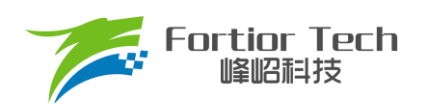

# 无感工业风机调试手册

# 三相电机控制 **MCU FU6812L2**

峰岹科技(深圳)股份有限公司

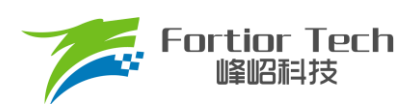

# 目录

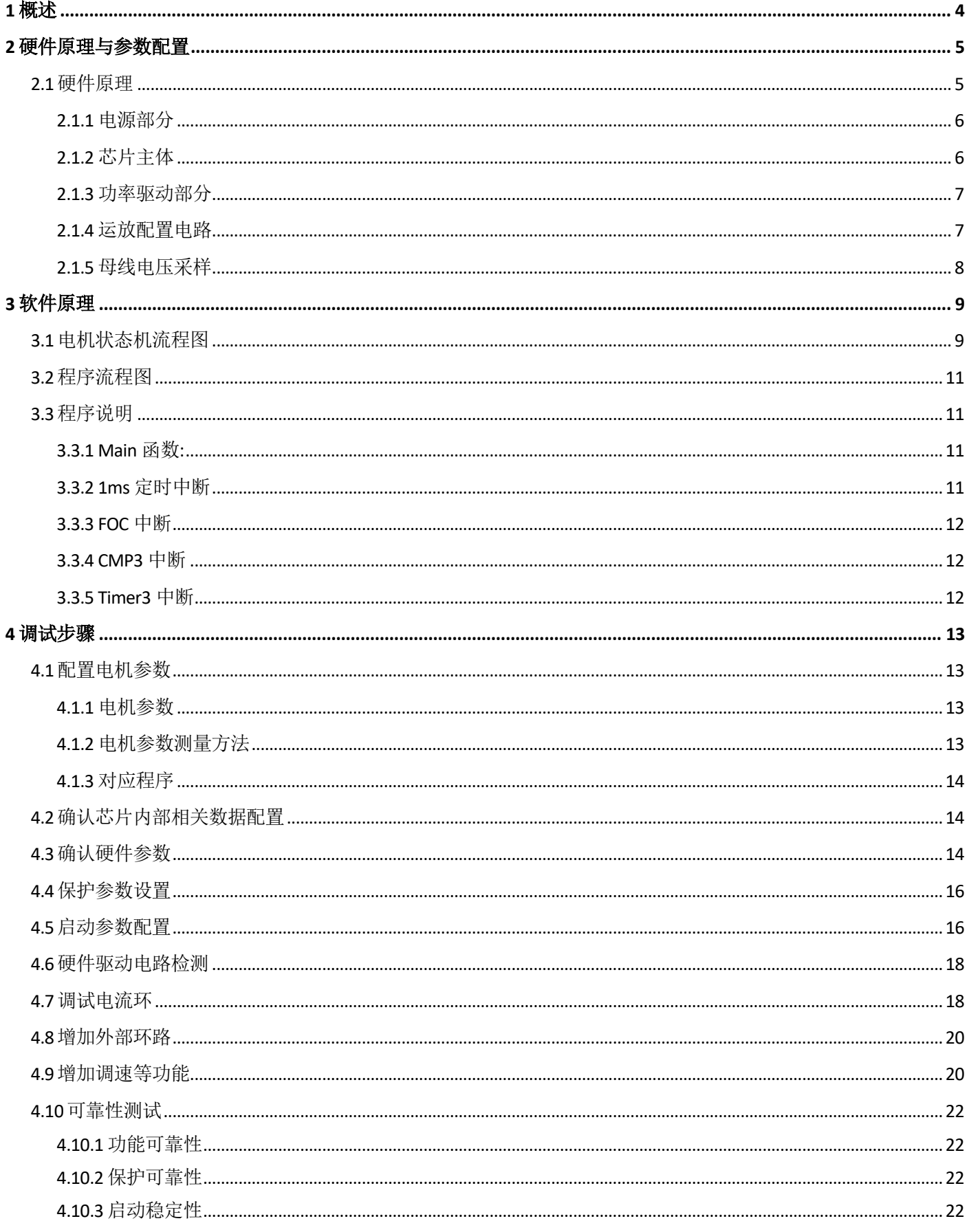

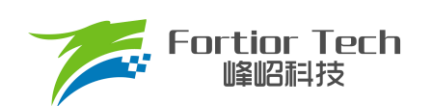

# **Application Note**

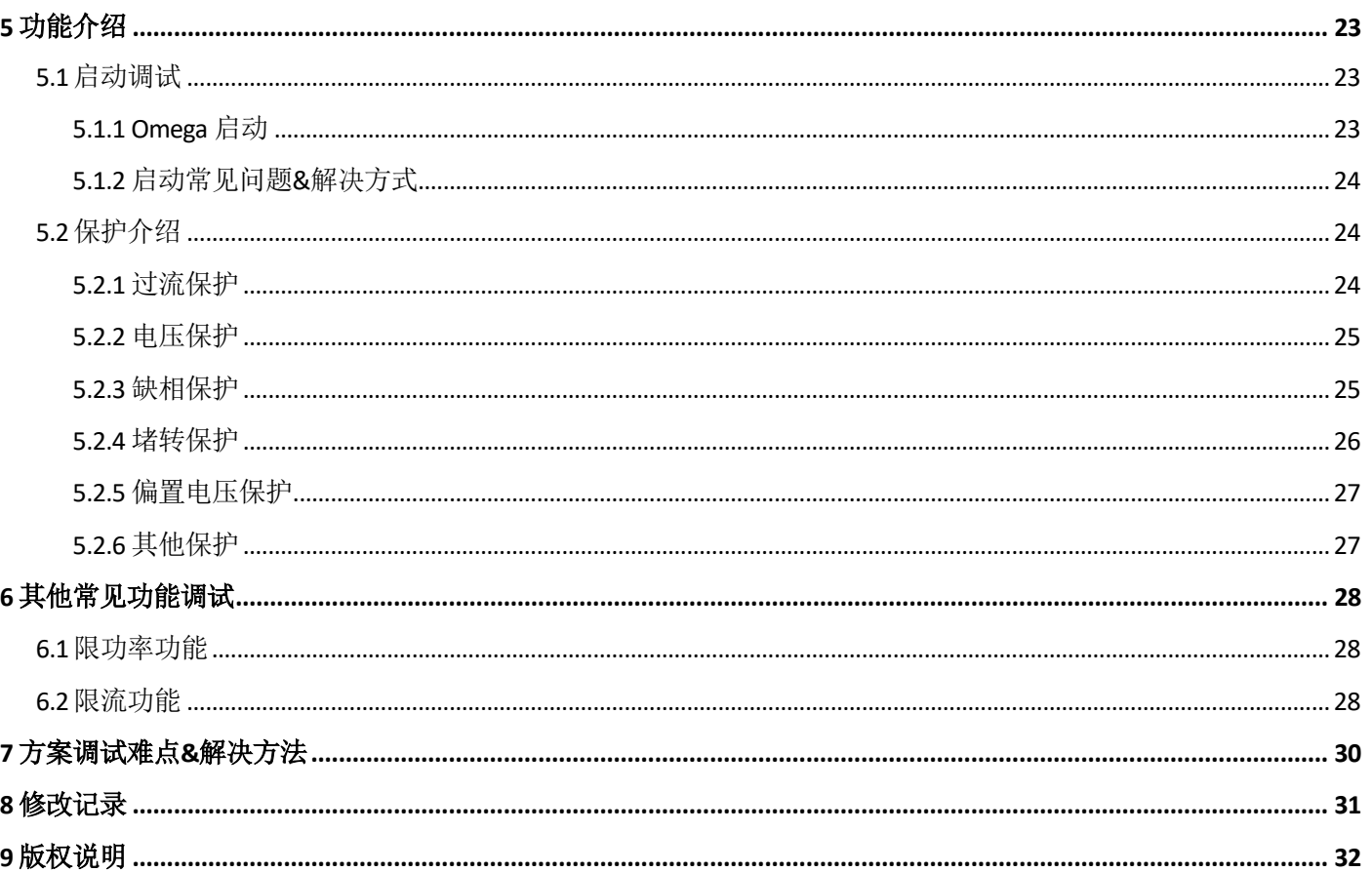

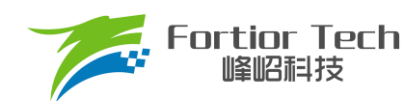

# <span id="page-3-0"></span>**1 概述**

本调试手册详细介绍了如何使用峰岹科技的 FU6812L2 芯片, 对低压直流无刷工业风机电机实现无霍尔的 FOC 驱动控制。阅读手册时,第二章节硬件原理跟第三章节软件原理可以大致先浏览一遍,重点放在第四章调试 步骤。

涉及的软/硬件

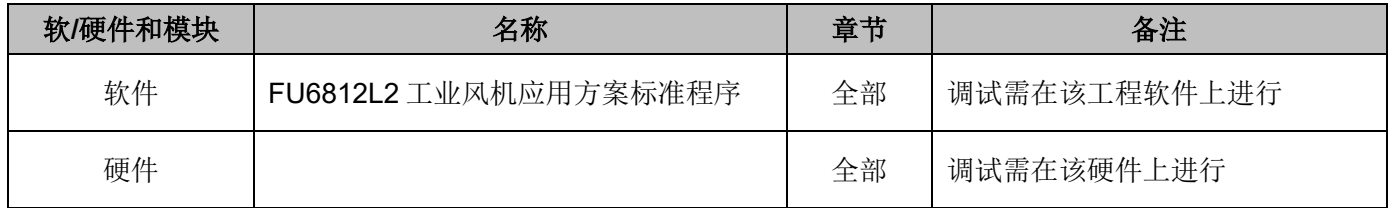

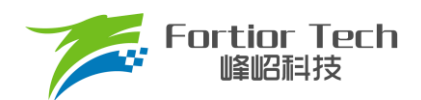

# <span id="page-4-0"></span>**2 硬件原理与参数配置**

# <span id="page-4-1"></span>**2.1 硬件原理**

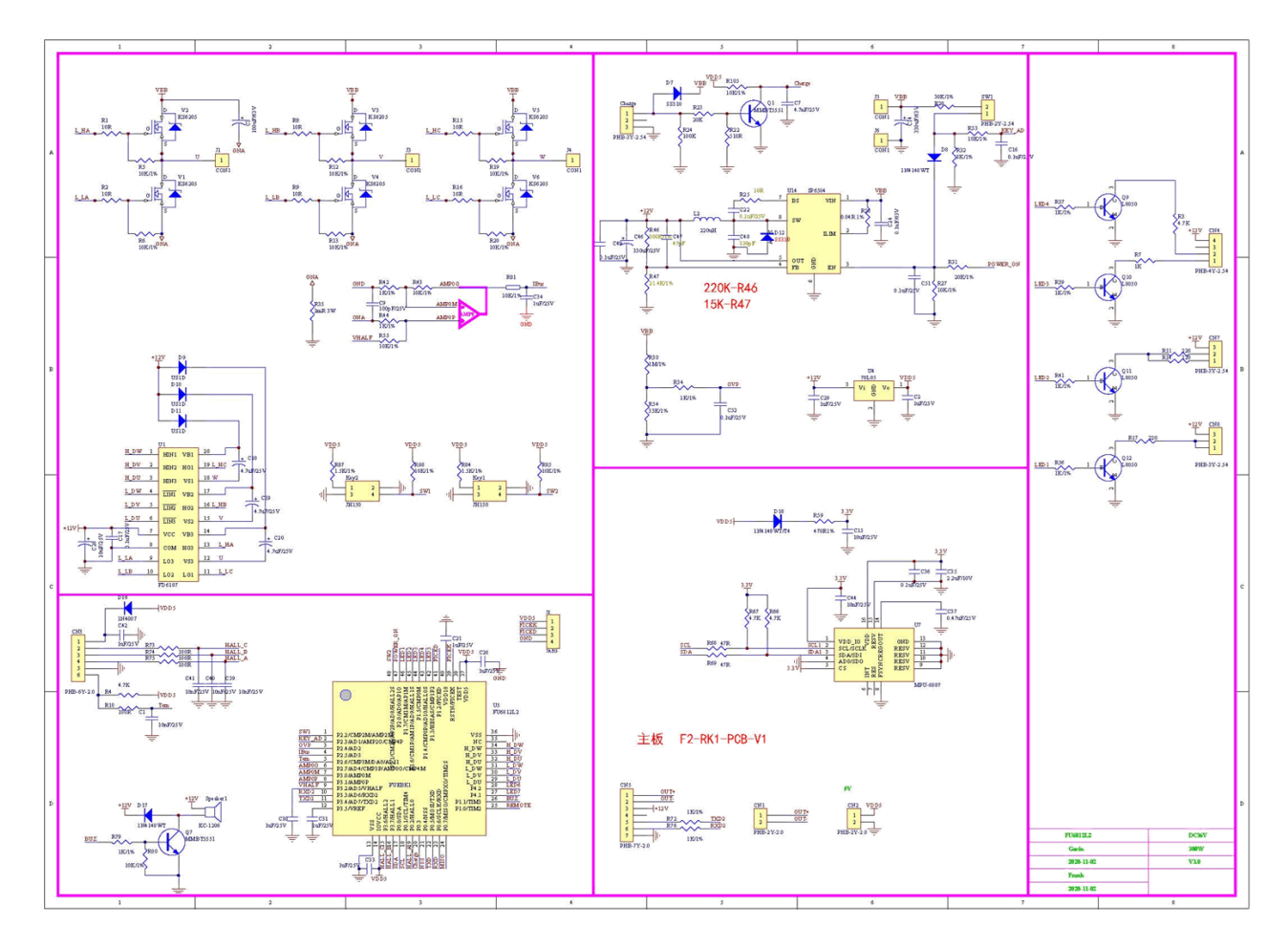

#### 使用方式:

该板子作为工业风机的驱动板,直接上电即可使用。

注意事项:

根据具体电机电压和电流大小,合理配置母线电压比,运放放大倍数,采样电阻,反电动势检测电路分 压比。

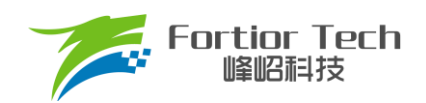

# <span id="page-5-0"></span>**2.1.1 电源部分**

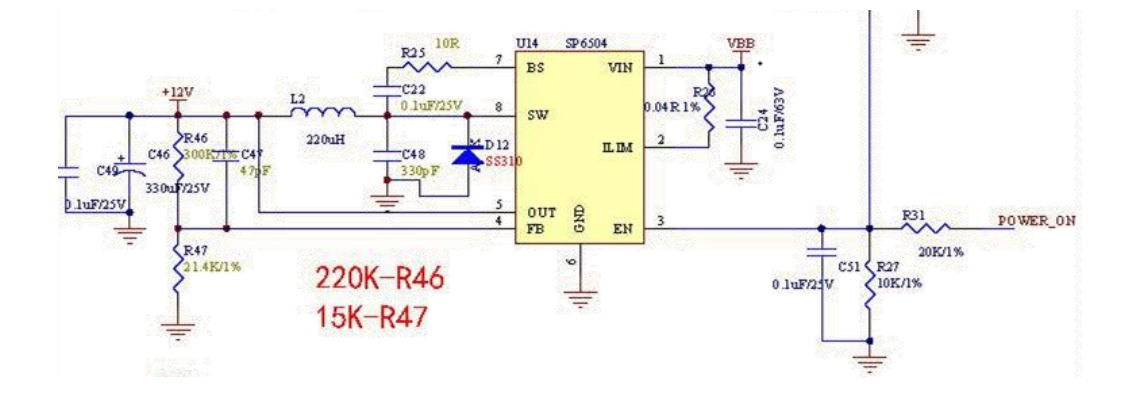

# <span id="page-5-1"></span>**2.1.2 芯片主体**

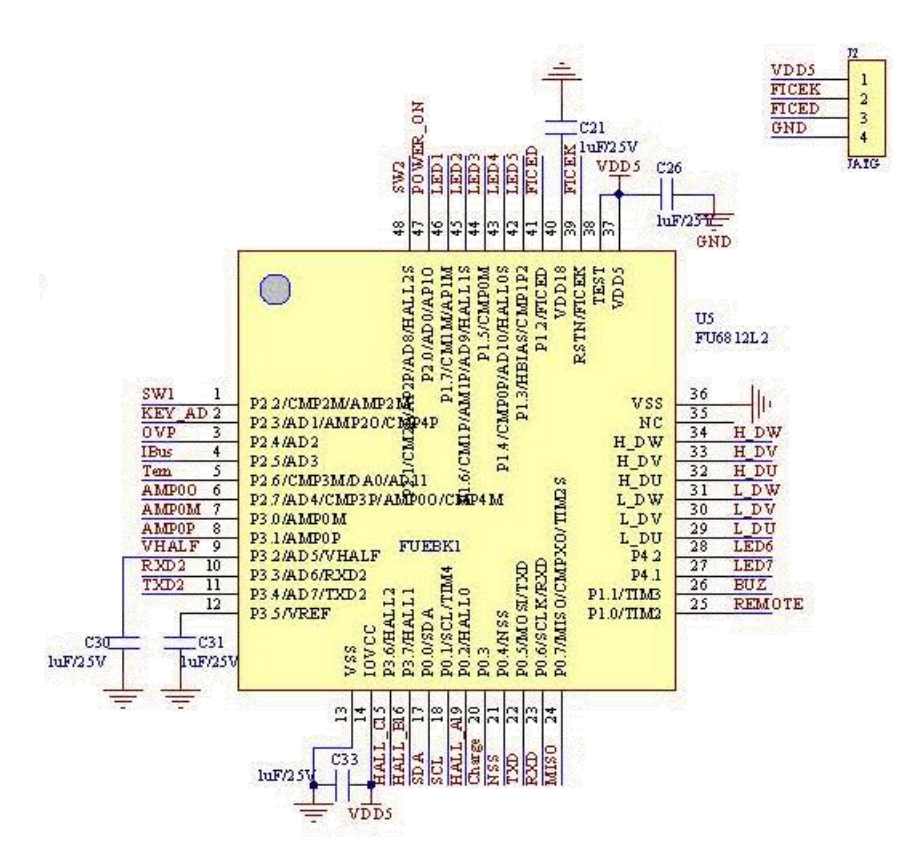

使用方式:

FU6812L2 应用于中高压 6-NMOSFET 驱动应用。

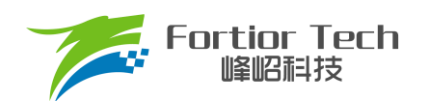

# <span id="page-6-0"></span>**2.1.3 功率驱动部分**

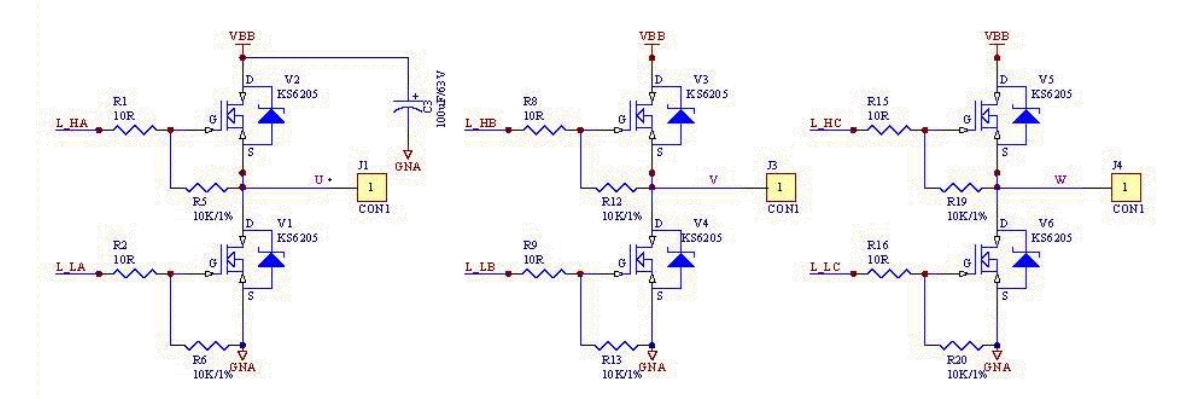

#### 注意事项:

最大电流情况下,采样电阻功率不能超过额定功率的 80%。

# <span id="page-6-1"></span>**2.1.4 运放配置电路**

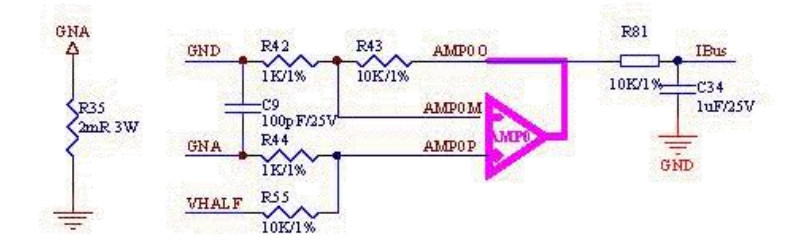

注意事项:

- 1. C9 参数不可调整,精度要求 10%;
- 2. R42、R43、R44、R55 需要用 1%精度电阻;
- 3. 放大倍数 = R43/R42 = R55/R44;
- 4. 最大采样电流 = (VREF 2.5)/放大倍数/采样电阻值。

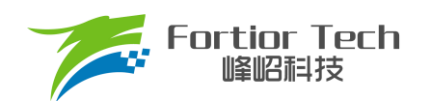

# <span id="page-7-0"></span>**2.1.5 母线电压采样**

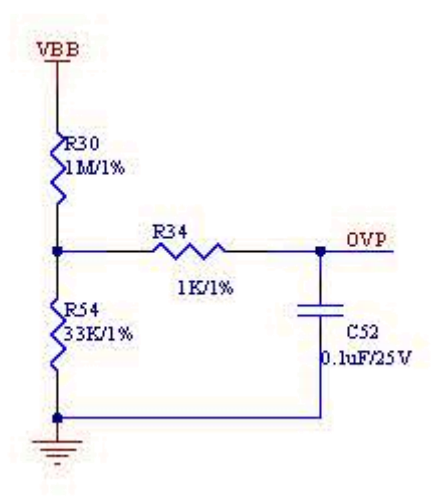

注意事项:

- 1. R27、C23 参数不可调整;
- 2. R25、R30 需要用 1%精度电阻;
- 3. 最大采样电压 = (R25 + R30)/(R30)\*VREF;
- 4. 最大采样电压一般选择为 2 倍的最大应用电压,OVP 此处的电压需要低于 0.8\*VREF。

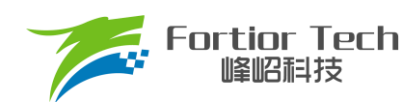

# <span id="page-8-0"></span>**3 软件原理**

# <span id="page-8-1"></span>**3.1 电机状态机流程图**

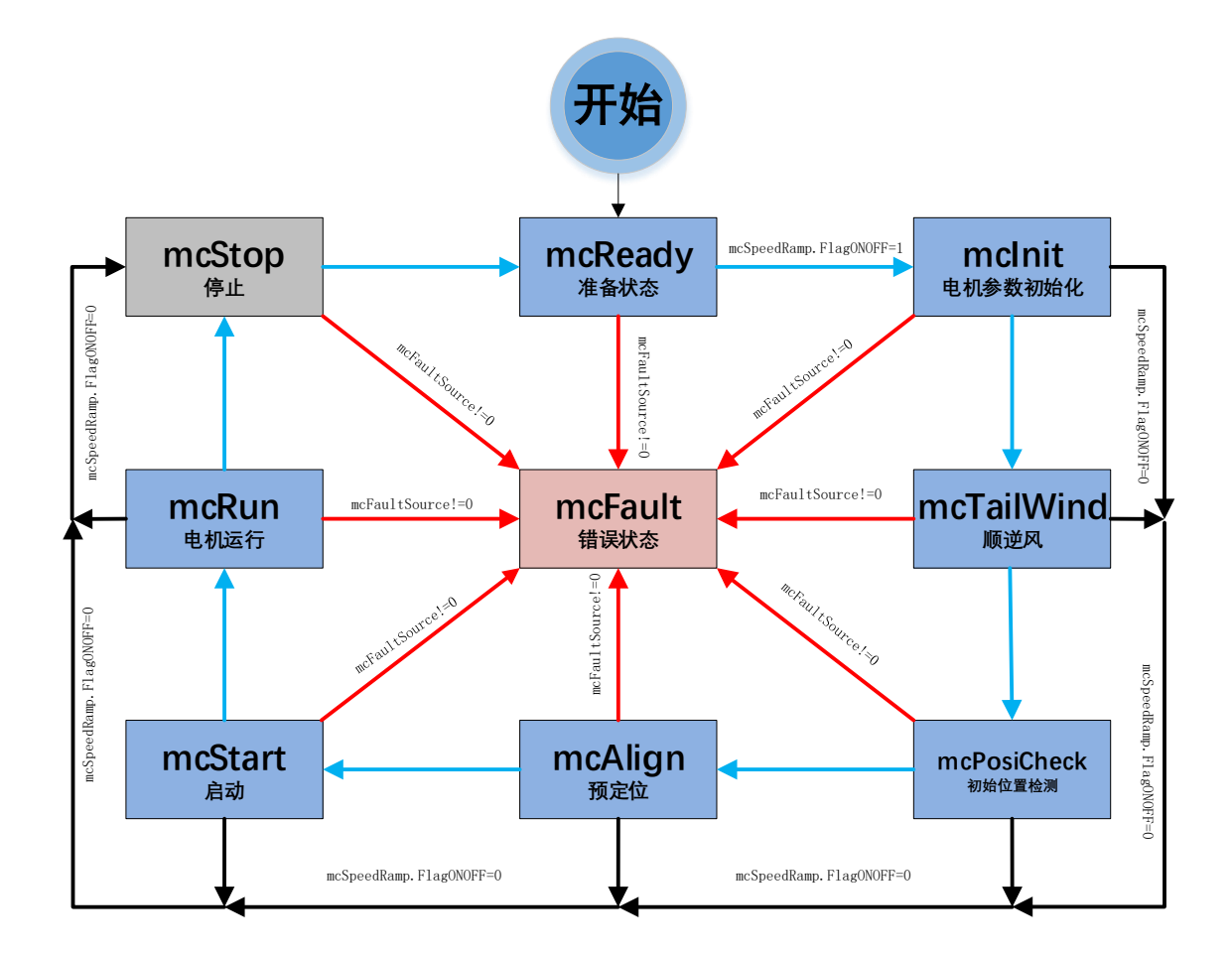

#### 图 3-1 电机状态机流程图

如图所示,电机状态机分为三条路径:

- 1. 运行: mcReady -> mcInit -> mcTailWind -> mcPosiCheck -> mcAlign -> mcStart -> mcRun;
- 2. 停机: mcInit、mcTailWind、mcPosiCheck 、mcAlign、mcStart、mcRun 状态下如果检测到关机信 号则会切入到 mcStop 状态进行降速关机;
- 3. 故障: 所有状态下发生故障均会跳转至 mcFault 状态, 在 mcFault 状态将不再进行故障检测, 因此不 支持多故障并发的同时上报。

说明:

- 1. mcReady: 准备状态, 等待开机命令, 如果开机使能则跳转到 mclnit 状态;
- 2. mclnit: 相关变量和 PI 初始化,关闭电流,母线采样的外部 ADC 触发, 然后跳转到下一状态;
- 3. mcTailWind: 顺逆风检测状态,检测到顺风时,直接切到 mcRun 状态运行: 检测到逆风时, 先刹车 再往下执行(工业风机没有逆风的情况);检测到静止时,往下执行;
- 4. mcPosiCheck: 初始位置检测状态, 检测电机的初始位置, 再正常启动;
- 5. mcAlign: 预定位状态,该状态下控制器输出恒定的电流将电机强行拖动到固定的角度上。定位结束 则跳入下一个状态 mcStart;
- 6. mcStart: 启动状态,该状态主要用于电机的启动代码配置,对相关寄存器代码与变量进行配置之后 则转入下一个状态 mcRun。电机启动过程由 ME 内核实现;
- 7. mcRun: 运行状态,该状态包含: 电机启动阶段,电机运行阶段, 电机速度的控制在该状态进行;
- 8. mcStop: 停机状态,该状态用于停机操作,当速度降低到比较低的转速之后关闭输出,切入到 mcReady 状态, 等待新的开机命令;
- 9. mcFault: 错误状态,当发生保护时,程序会记录错误源并且状态机会跳转到错误状态关机保护,当 错误源被清掉时,会切入到 mcReady 状态,等待新的开机命令。

注意事项:

**Fortior Tech** 峰昭祖持

- 1. 电机状态机一共分为 9 个状态, 状态之间只允许固定的状态跳转 例如: mcReady 状态只能向 mclnit 和 mcFault 状态跳转;
- 2. 特别的, mcTailWind, mcAlign 两个状态都有使能位, 当没使能时, 直接跳转到下一个状态。例如: mcAlign 没使能时, mcPosiCheck 直接跳转到 mcStart 状态。

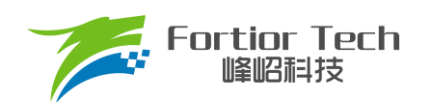

# <span id="page-10-0"></span>**3.2 程序流程图**

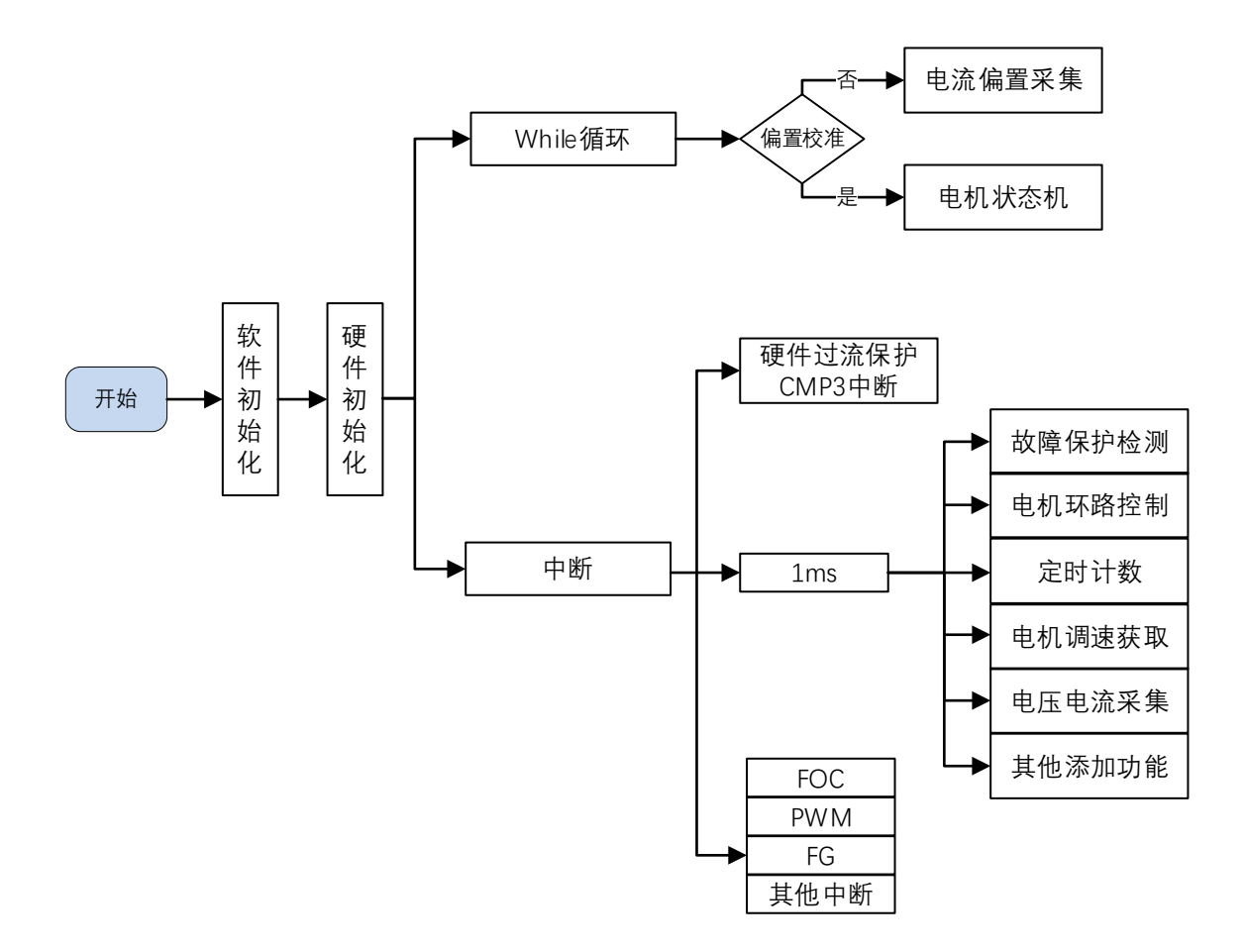

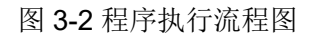

# <span id="page-10-1"></span>**3.3 程序说明**

#### <span id="page-10-2"></span>**3.3.1 Main 函数:**

程序初始化 -> 偏置电压检测 GetCurrentOffset() + 电机运行控制 MC\_Control() + 1ms 定时处理 TickCycle\_1ms()等;

#### <span id="page-10-3"></span>**3.3.2 1ms 定时中断**

产生 1ms 标志位,通过该标志位在主函数中调用 TickCycle\_1ms()函数, TickCycle\_1ms()函数主要包含了调 速、故障保护检测、母线电流、母线电压采集等相关处理,调用子函数如下:

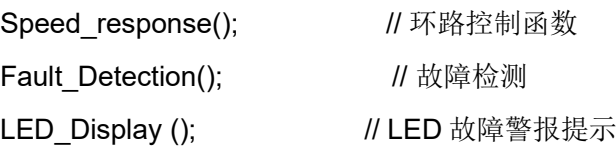

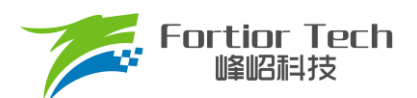

TargetRef\_Process (); //调速接口 ATORamp (); **// 电机启动 ATO 爬坡控制** FGOutput ();  $\sqrt{1 + 1}$  // FG 输出 CloseLoop Parameter (); //闭环运行后相关参数更新处理

#### <span id="page-11-0"></span>**3.3.3 FOC 中断**

FOC 中断,即载波中断,主要处理一些时序比较快的程序,如调用除法器、过流处理等。

#### <span id="page-11-1"></span>**3.3.4 CMP3 中断**

比较器 3 中断主要是处理硬件过流保护, 具体原理可参考章节 [5.2.1](#page-23-2)。

#### <span id="page-11-2"></span>**3.3.5 Timer3 中断**

Timer3 中断主要是 PWM 占空比的获取, 通过该中断获取到 PWM 的高电平 TIM3 DR 跟 PWM 的周期值 TIM3 ARR, 之后再通过计算算出 PWM 的占空比大小。

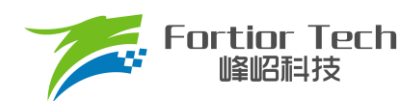

# <span id="page-12-0"></span>**4 调试步骤**

# <span id="page-12-1"></span>**4.1 配置电机参数**

#### <span id="page-12-2"></span>**4.1.1 电机参数**

- 1. 电机极对数 Pole Pairs;
- 2. 电机的相电阻 RS、相电感 LD、LQ, 以及反电动势常数 Ke;
- 3. 电机速度基准,速度基准 MOTOR SPEED BASE = 2\*电机额定转速。

#### <span id="page-12-3"></span>**4.1.2 电机参数测量方法**

- 1. 极对数 Pole Pairs: 电机设计时需给出的参数;
- 2. 相电阻 Rs: 万用表或者电桥测量电机两相线电阻 RL, 相电阻 Rs = RL/2;
- 3. 相电感 Ls: 电桥测 1KHz 频率下的两相线电感 LL,相电感 Ls = LL/2;LD = LQ = Ls;
- 4. 反电动势常数 Ke: 示波器的探头接电机的一相,地接电机另外两相中的某一相,转动负载,测出反电动 势波形。取中间的一个正弦波,测量其峰峰值 KeVpp 和周期 KeT。计算公式如下:

$$
Ke = Pole\_Pairs * \frac{KeVpp * KeT}{207.846}
$$

示例,测量反电动势波形如下:

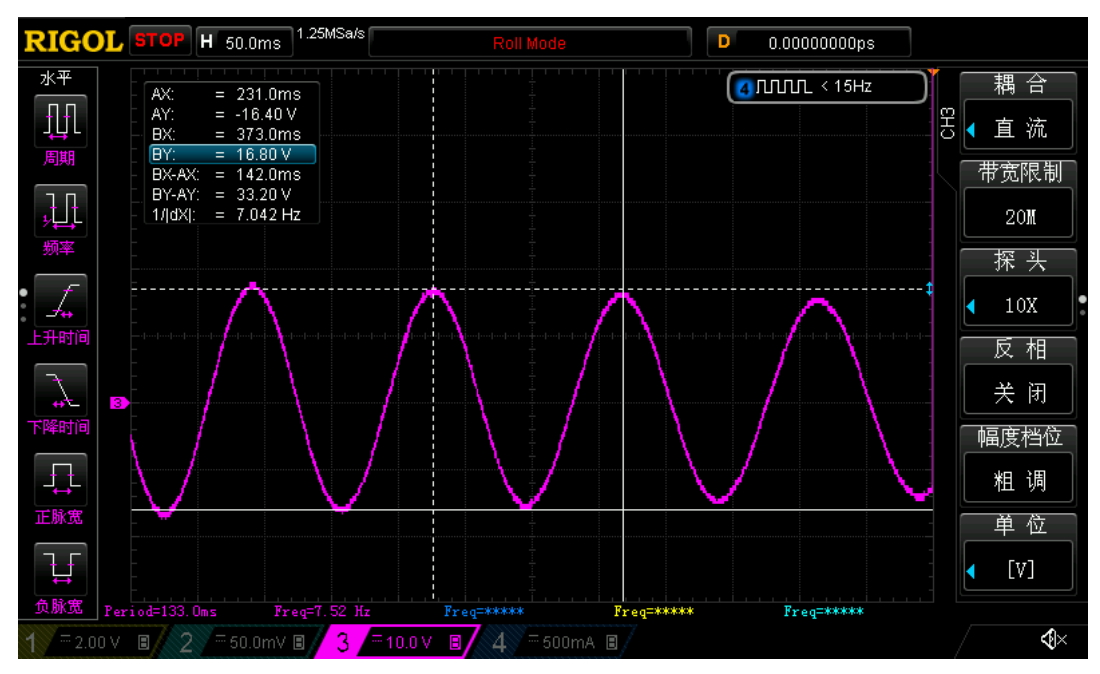

图 4-1 反电动势波形

测量峰峰值 KeVpp 为 33.2V, 周期 KeT 为 142ms, 极对数 Pole\_Pairs 为 4, 则:

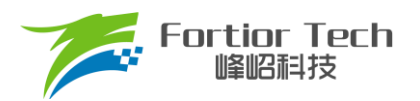

反电动势Ke =  $4 * \frac{33.2 * 142}{327.846}$  $\frac{33.2*142}{207.846} = 90.73$ 

5. 速度基准 MOTOR\_SPEED\_BASE: 速度基准一般设置为电机最大转速的 2 倍左右, 该值会影响启动等性 能,一般需要提前定好之后,后面不要轻易改动。

#### <span id="page-13-0"></span>**4.1.3 对应程序**

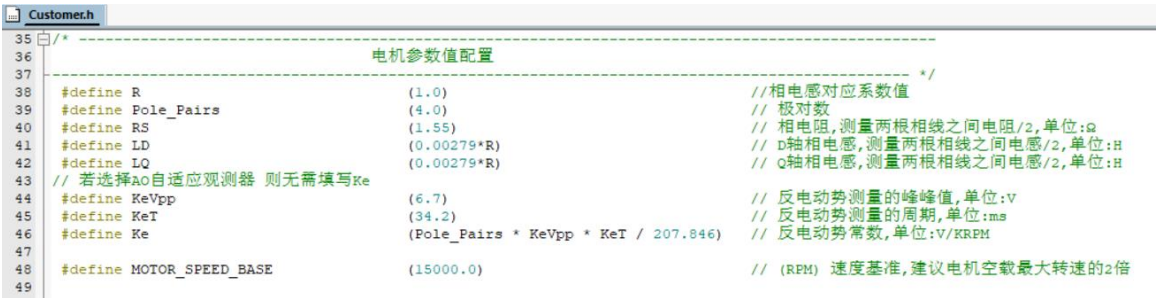

#### <span id="page-13-1"></span>**4.2 确认芯片内部相关数据配置**

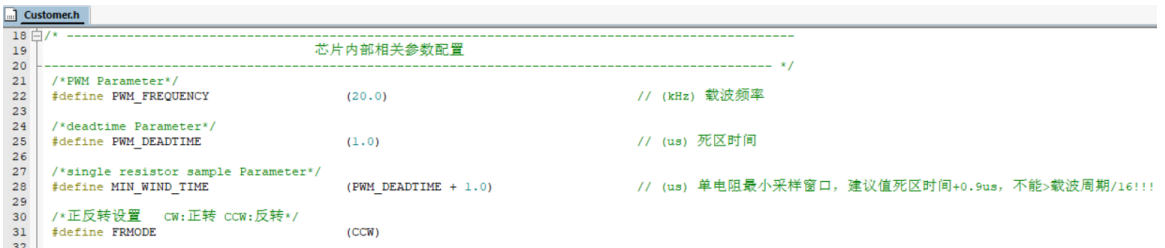

注意事项:

- 1. 载波频率一般需要设置为最大电周期 10 倍左右,载波频率会影响启动, MOS 温升等等,调试之前 需要选择好合适的载波频率。工业风机一般默认 20K 即可;
- 2. 死区大小根据实际的 MOS 开关速度设置,保证没有直通风险;
- 3. 最小采样窗口设置, 最小窗口最小需要大于 2 倍的死区, 小于载波周期的 1/16, 即 1000/16/PWM\_FREQUENCY > MIN\_WIND\_TIME > 2\*PWM\_DEADTIME;
- 4. 正反转设置,根据实际接线设置,如果电机反转了,则直接修改 FRMODE 配置即可。

#### <span id="page-13-2"></span>**4.3 确认硬件参数**

- 1. 通过电机的电压范围和功率范围确认母线分压比、采样电阻值、放大倍数。
- 2. 电阻阻值跟放大倍数选取规则:
	- 1) 母线分压电阻:
		- 分压比不宜太小: 一般建议最大采集电压为 0.8\*VREF, 如某电机的最大电压为 30V, ADC 基准 VREF 为 4.5V, 此时分压比建议不低于: 30/0.8/4.5 = 8.33; 如果分压比太小, 如分压比为 5, 则 30V 时, 经过分压后到 AD 口的电压为 6V, 此时溢出了。

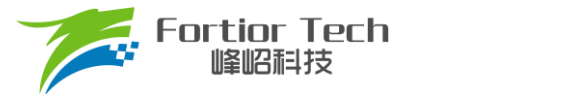

- 分压比不宜太大: 分压比太大的话会导致 AD 采集电压精度不够, 如最大电压为 30V, 当分压比 为 40 时, 经过 AD 口的电压为 30V/40V = 0.75V, 28V 时为 0.7V, 此时精度比较低, 而且 AD 还有 4.5 - 0.75 = 3.75V 的余量。
- 2) 采样电阻与放大倍数:

最大采集电流 = VREF/HW\_RSHUNT/HW\_AMPGAIN; 这里要注意的是, 最大采集电流不是电源上 显示的电流(电源上显示的是滤波后的),而是流经采样电阻的电流。

- 采样电阻不宜太大: 太大的话容易导致采样溢出, 或者本身的功率超过范围; 2512 封装的采样 电阻常见功率为 1W 或者 2W, 1206 封装电阻的功率常见位 1/4W, 选择时, 要注意流经采样电 阻的功率 I2R 不要超过该功率。
- ⚫ 采样电阻不宜太小,太小的话精度不够
- ⚫ 放大倍数结合采样电阻调整,先确定了采样电阻,再去调整放大倍数
- 其中, HW\_RSHUNT 为采样电阻, HW\_AMPGAIN 为放大倍数
- 3. 母线分压比、采样电阻值、放大倍数对应填写到程序中(在 Customer.h 文件)

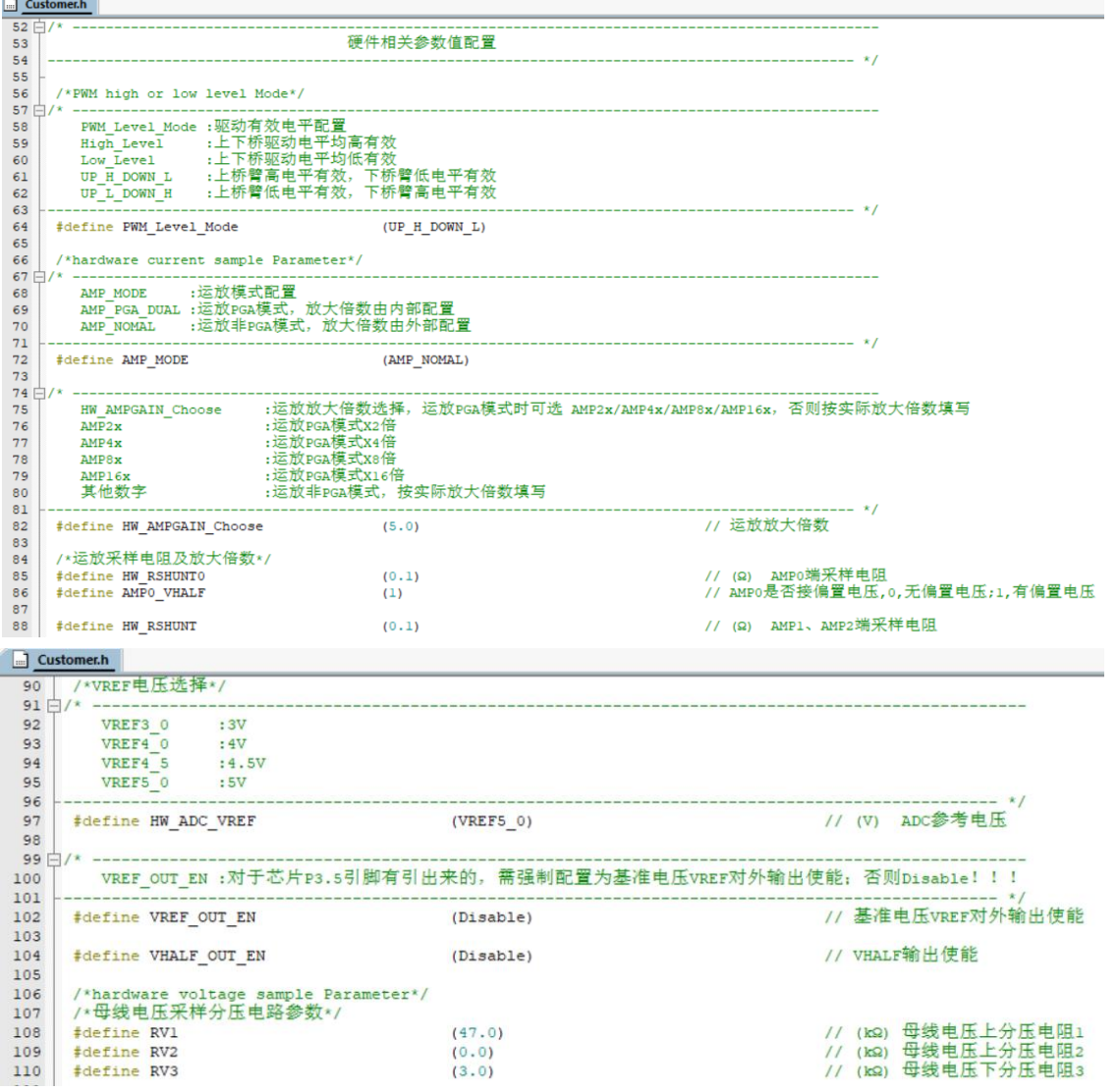

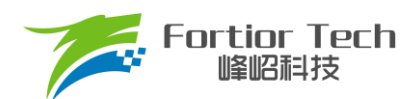

#### <span id="page-15-0"></span>**4.4 保护参数设置**

- 1. 电流保护设置:
	- 硬件过流: 根据功率器件的最大电流值, 设置硬件过流保护值, 一般硬件过流保护值 OverHardcurrentValue 设置大于母线最大电流值,小于功率器件最大电流值。
	- 软件过流: OverSoftCurrentValue 一般设置比硬件过流小一点即可, 需设置小于电机的退磁电流, 软件 过流为软件触发,保护时间不及硬件过流。
- 2. 设置过欠压保护以及保护恢复参数,详细设置参考章节 [5.2.2](#page-24-0);
- 3. 关闭上述保护的其他保护,防止启动的时候误触发,后面添加需要的保护再确认,其中过流保护是一定要 开的,因此没有使能位;
- 4. 将参数对应填写到程序中(在 Protect.h 文件)。

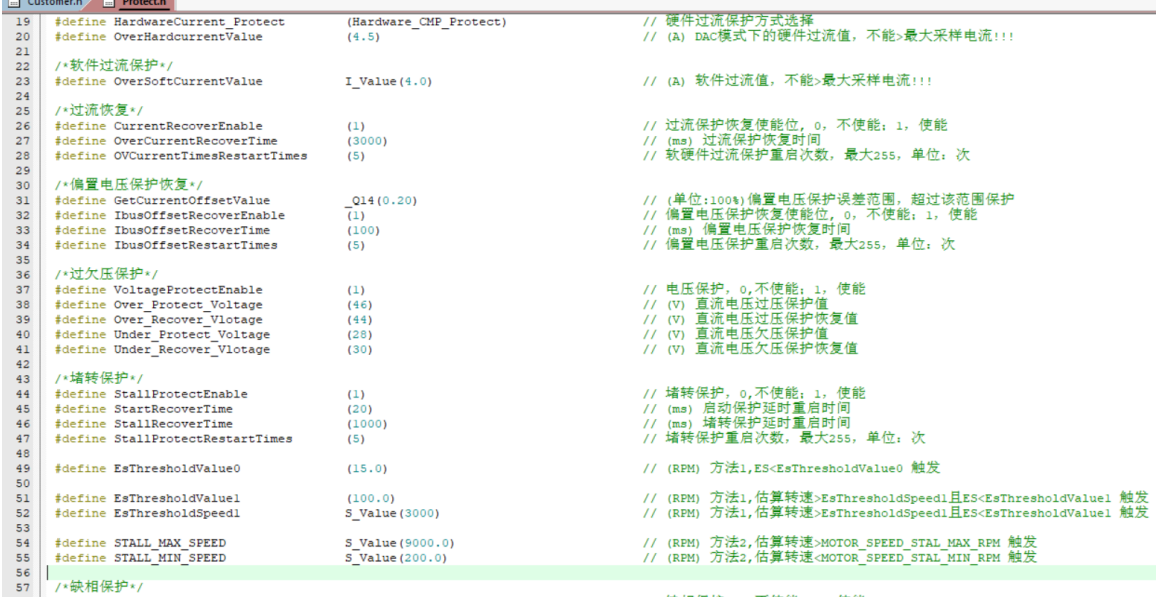

# <span id="page-15-1"></span>**4.5 启动参数配置**

启动参数都先采用自带的默认参数,等启动有问题或者启动不顺的时候再做调整。启动常见的问题即参数调

整可以参[考章节](#page-22-1) 5.1。

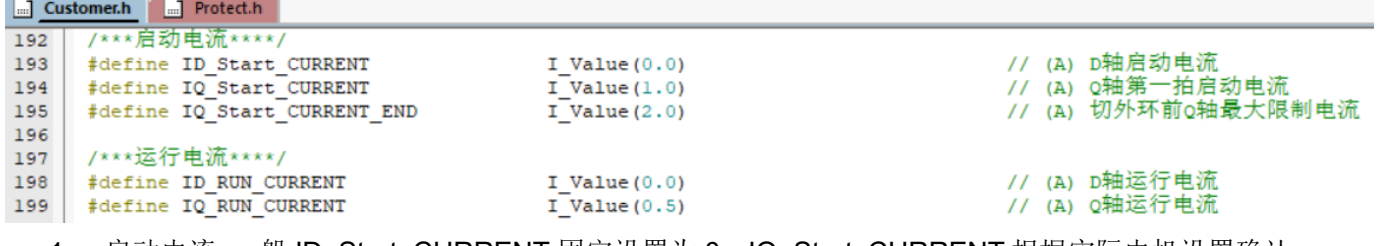

1. 启动电流: 一般 ID\_Start\_CURRENT 固定设置为 0,IQ\_Start\_CURRENT 根据实际电机设置确认; 注意事项:

IQ\_Start\_CURRENT, 为启动时的第一拍电流, 不能过小否则启动力矩太小导致启动失败; 也不能 过大否则启动过冲还会引入启动噪声。

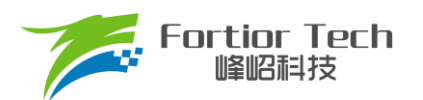

IQ Start CURRENT END, 为启动给第一拍电流后递增的最大电流, 即切外环前 Q 轴最大限制电 流,需要比 IQ\_Start\_CURRENT 大一些以克服启动阻力。

- 2. 运行电流: IQ RUN CURRENT 只决定顺风启动一瞬间的电流。通过实际观测相电流波形,可以适当调 整 IQ\_RUN\_CURRENT 解决切换电流不平滑;
- 3. 启动 ATO: 由于在较低转速下估算器输出存在误差, 此时需要设置 ATO BW(速度带宽滤波值), 以限制 FOC 估算器的最大转速输出;

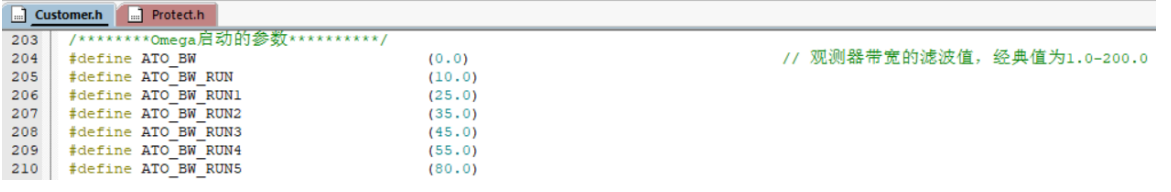

注意事项:

对于工业风机而言,启动的前 3 个 ATO 影响比较明显,需要根据实际情况调整。一般第一个 ATO\_BW 直 接给 0。

- 
- 4. SMO 运行最小转速 MOTOR SPEED SMOMIN RPM;

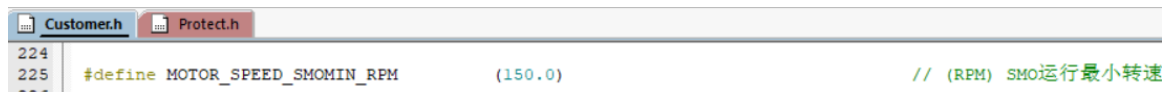

注意事项:

MOTOR SPEED SMOMIN RPM 需设置为小于最小运行转速值,对启动性能影响较大

5. Omega 启动参数设置,影响启动的电流频率,即电机的启动加速度。

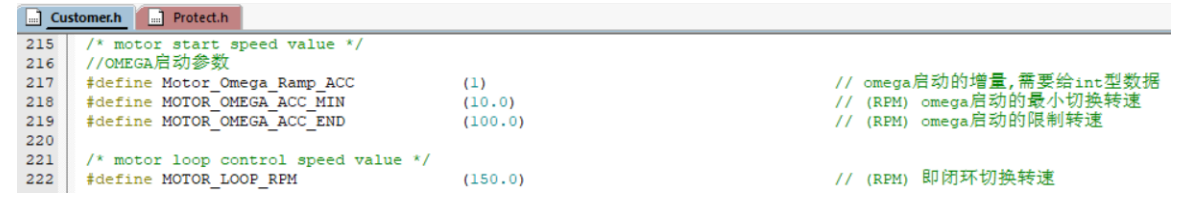

注意事项:

- 1) Motor Omega Ramp ACC 参考值范围 1 ~ 20
- 2) MOTOR OMEGA ACC MIN 参考值范围 0 ~ 100
- 3) MOTOR OMEGA ACC END 参考值范围 100 ~ 500
- 4) MOTOR LOOP RPM 需要大于 MOTOR OMEGA ACC END, 参考值范围 100~500
- 6. 电流环 PI: 电流环 PI 分启动的电流环 PI 跟运行时的电流环 PI;

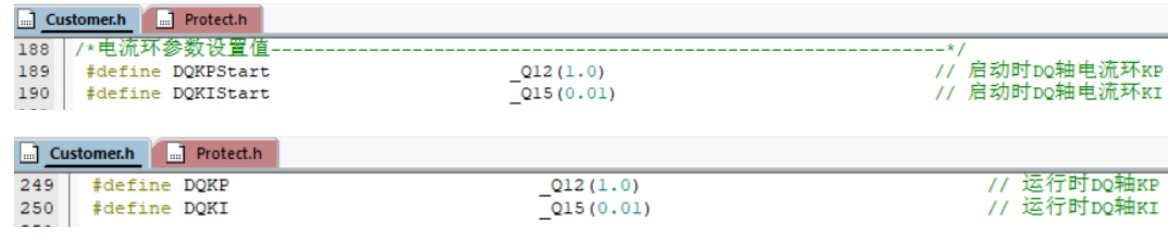

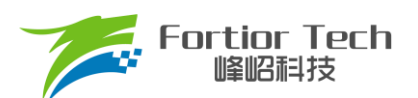

注意事项:

- 1) 启动的电流环 PI,影响电机的启动;
- 2) 运行的电流环 PI,影响电流的稳定性,也影响效率;
- 3) DQKP 建议范围 0.1 ~ 3.0;
- 4) DQKI 建议范围 0.001 ~ 0.05。
- 7. DQ 轴最大输出限幅: D 轴影响电机的磁通,Q 轴影响电机的转矩;

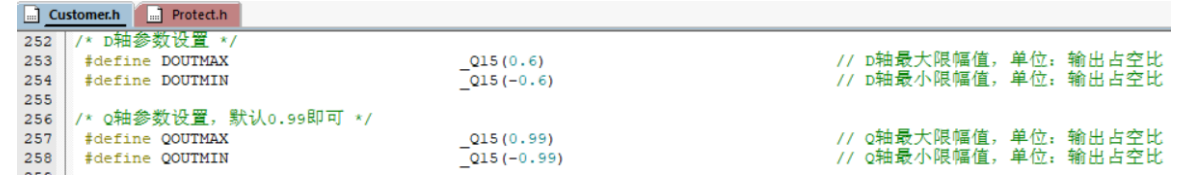

注意事项:

- 1) FOC UQ 反馈电机是否已经输出饱和;
- 2) FOC UD 正得越多表示角度越超前,可以通过增加补偿角(FOC\_THECOMP)让电机角度超前, 此 时能提升最大转速, FOC UD 是一个正值;
- 3) 过多的超前角度,会导致关机时候电流过冲,可以通过低压预警关机处理,也可以通过快速欠压保 护处理;
- 4) 过多的超前角度,会导致效率变差,相同功率下,相电流幅值更大,需要合理设置补偿角度。

#### <span id="page-17-0"></span>**4.6 硬件驱动电路检测**

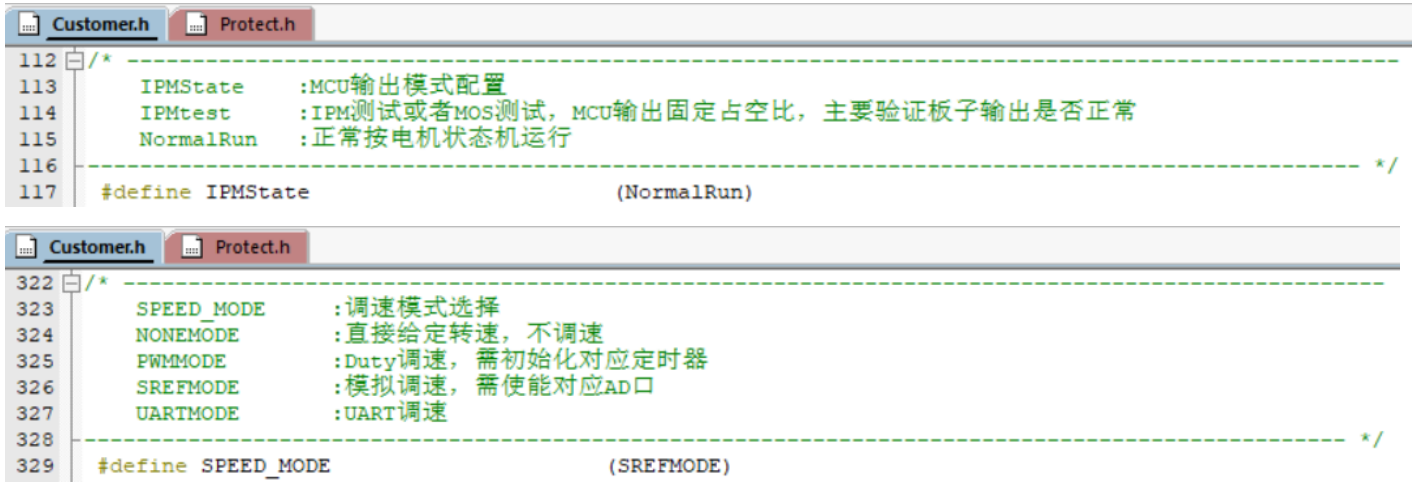

将IPMState设置为IPMtest, SPEED MODE选择NONEMODE开机, 不接电机, 若UVW三相有固定的PWM 波形输出,则硬件驱动电路正常,否则需要查找硬件问题。

#### <span id="page-17-1"></span>**4.7 调试电流环**

1. 将闭环方式选择为 IQ\_LOOP\_CONTROL;

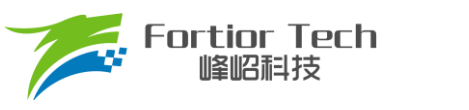

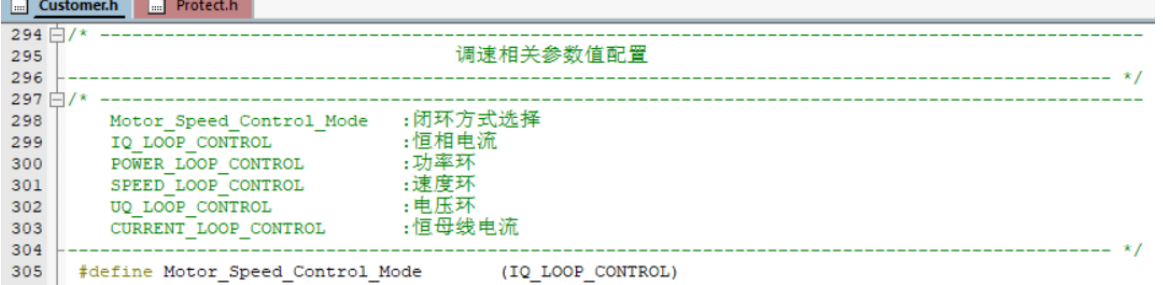

2. 调速方式先选为直接给定值, 调整给定值 Motor Max IQ 的大小, 以此来控制电流环的电流大小(注意给 的是相电流的值,而且因为选的调速方式是直接给定的,程序只认 Motor Max IQ, 此时 Motor Min IQ  $H = H_{11}L$ 

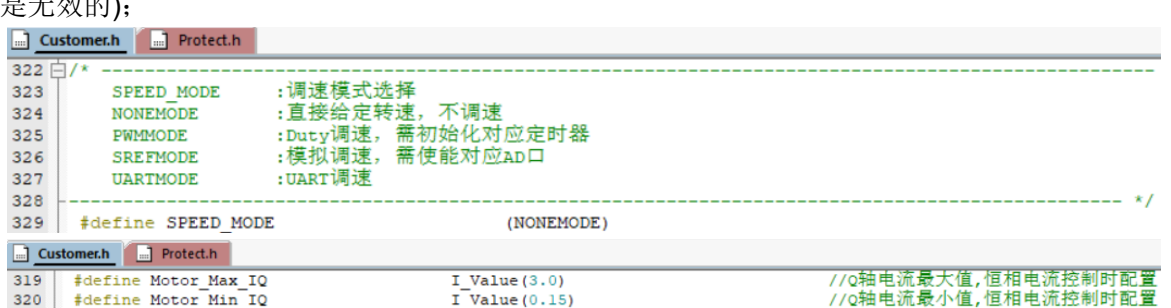

- 3. 烧录程序,上电启动电机,当电机启动不起来时(目前一般都能起来),通过调整以下启动参数:
	- 启动电流: IQ Start CURRENT,电流不够时电机起不来,可以慢慢增加,也不要一次性给太大
	- 影响启动频率的 ATO、Omega 和 MOTOR\_SPEED\_SMOMIN\_RPM 的参数等等
- 4. 当上电, 电机能跑后, 加大电流环给定值, 达到客户目标功率。
- 5. 确认电流环情况下最大功率、转速
- 6. 记录最大功率下的 Q 轴输出 duty 值 mcFocCtrl.UqFlt(该值即是电压环时的给定最大参考值), 以及此时设 置的相电流 Motor Max IQ 大小(该值可作为外环 SOUTMAX 的参考值)。
- 注: 母线电流采集的 AD 口要对应上,要根据实际硬件电路去修改。具体位置如下图

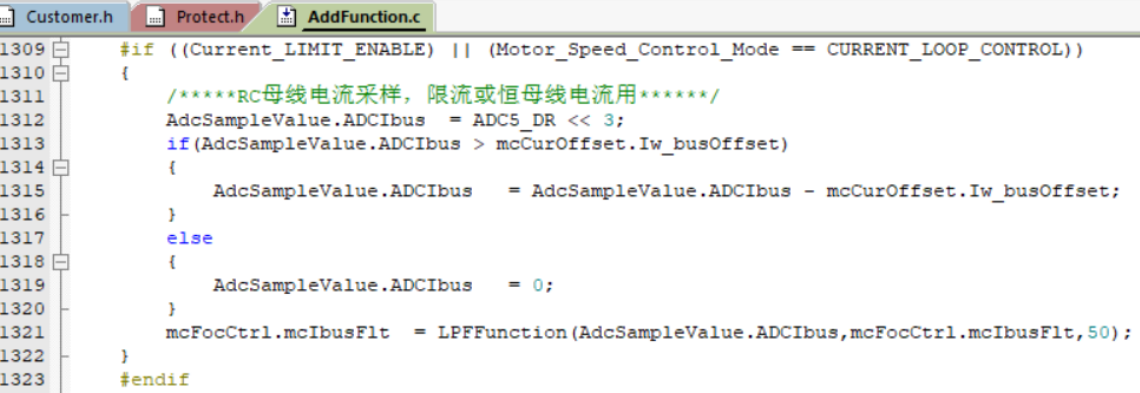

#### 常见问题及解决办法**:**

1. 加大电流给定,还是达不到客户要的最大功率值;

解决: 电流波形正弦的情况下, 通过观测 FOC UQ 是否饱和, 如果饱和, 且 FOC UD 值比较大的 话,通过调整补偿角 FOC\_THECOMP(正负都调整看看)确认是否能达到客户需求。

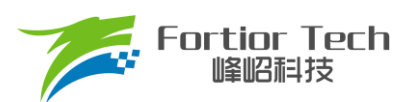

- 2. 运行过程中,触发过流保护; 解决:看相电流波形是否异常,看是否是设定值比较小正常触发了过流保护。如果没异常的情况下, 查看硬件布线等是否有问题。
- 3. 相电流波形有抖动; 解决: 调整电流环 PI(即 DQKP, DQKI)的值, 电流环 PI 和电流采样对于电流波形的稳定性影响比较 大。

#### <span id="page-19-0"></span>**4.8 增加外部环路**

1. 一般工业风机都是用的电压环,因此将环路选择为电压环;

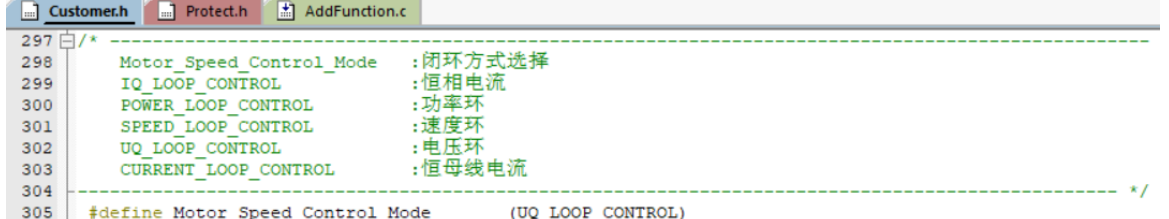

2. 设置调速曲线的最大值,跟 SOUTMAX 的值,这两个值[在章节](#page-17-1) 4.7 最后一步已经有记录的参考值,其中 SOUTMAX 需要在记录的参考值的基础上再增加一点,以防电压上升时电流还要进一步上升,要有足够 的上升空间。Motor\_Min\_UQ 为曲线的最小输出 duty,可根据客户实际需要设定;

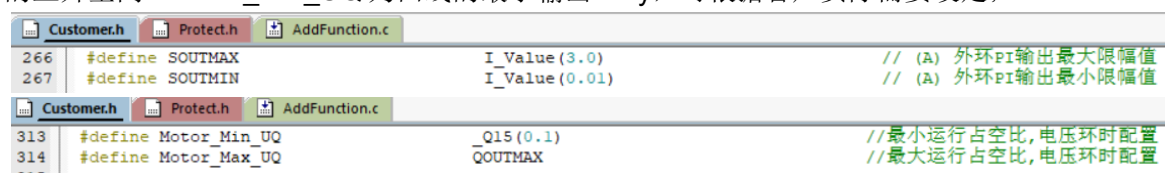

3. 通过调整电压环 PI(SKP 和 SKI)和电压环爬坡增量保证环路稳定, 启动响应快且不过冲;

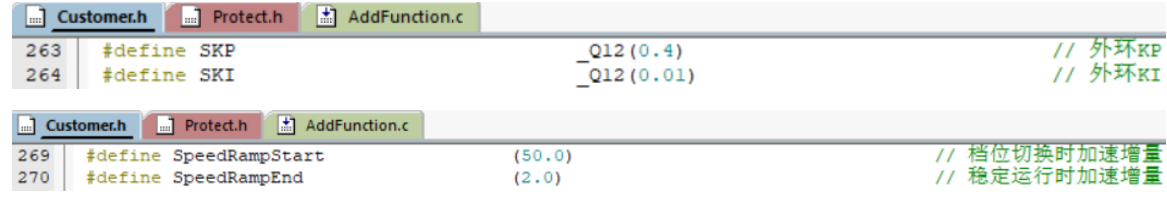

说明:

- 1) SpeedRampStart: 加减速过程中环路未稳定时的爬坡增减量
- 2) SpeedRampEnd: 环路稳定时的爬坡增减量

#### <span id="page-19-1"></span>**4.9 增加调速等功能**

- 1. 一般工业风机为 PWM 或 VSP 调速, 以 PWM 调速为例:
	- 1) 将调速模式修改为 PWM 调速;

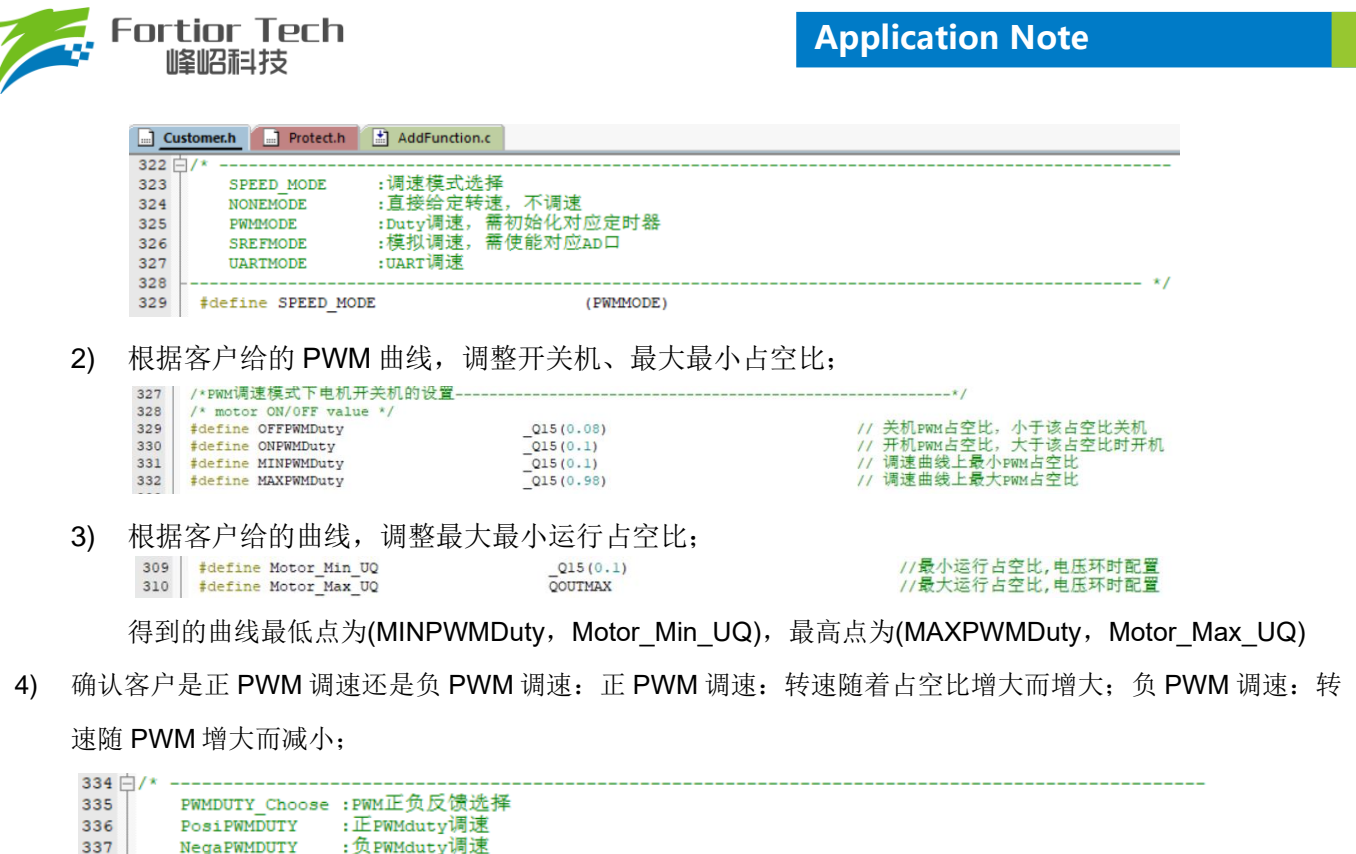

注意事项:

338 339

#define PWMDUTY Choose

- 1. 根据 PWM 频率, 在 Timer3 初始化的时候, 选择合理的 Timer 分频;
- 2. 开关机占空比,要留有一定的滞回区间,如 10%开机,8%关机。留 2%的滞回区间。开机跟关机占 空比如果一样的话,会导致时开时关;

(PosiPWMDUTY)

- 3. 当 PWM 占空比获取不对时,看进入芯片引脚的 PWM 信号是否已经失真,如果滤波电容太大的话, 会导致 PWM 信号失真;
- 4. PWM 信号有干扰的, 尝试打开捕获 TIM 口的滤波功能, 或者调整 PWM 硬件滤波电容, 尽量靠近芯 片引脚。
- 2. FG 输出方式配置;

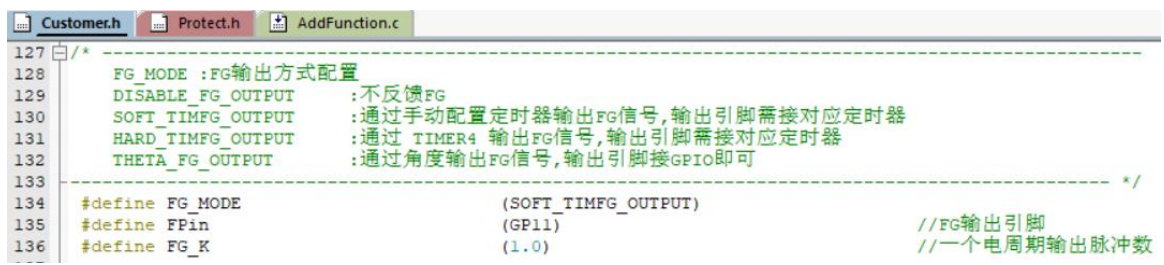

注意事项:

对于 FG 反馈稳定性要求较高时,需配合硬件用定时器方式输出,可选 SOFT\_TIMFG\_OUTPUT 或 HARD\_TIMFG\_OUTPUT 两种方式;否则可选普通的 GPIO 输出方式 THETA\_FG\_OUTPUT

3. 添加保护功能,根据客户需求使能启动保护、堵转保护、缺相保护、过欠压保护等。所有其他程序中还没添加 的保护,则要额外再添加。具体保护介绍参[考章节](#page-23-1) 5.2。

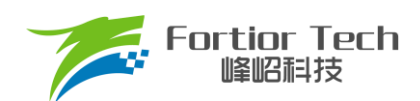

### <span id="page-21-0"></span>**4.10 可靠性测试**

#### <span id="page-21-1"></span>**4.10.1 功能可靠性**

全部功能添加完成后,要再按照客户需求表重新测试确保没异常状态发生。

#### <span id="page-21-2"></span>**4.10.2 保护可靠性**

保护添加之后,要验证保护都可以正常触发,且在电机运行时不会误触发。例如:如果堵转保护的参数设置 不合理,可能会导致电机在正常运行时也会误报堵转保护;或者是电机发生堵转后,不会触发堵转保护。

#### <span id="page-21-3"></span>**4.10.3 启动稳定性**

在功能都基本调试完成之后,要做启动的可靠性测试,可先手动测试,手动测试没问题后,再进行老化测试。 老化测试步骤:

1. 调速模式选择为 ONOFFTEST;

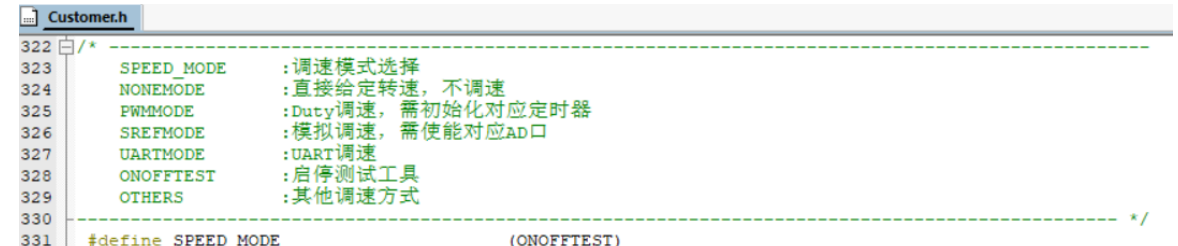

2. 根据实际情况配置运行时间 StartON Time 和停止时间 StartOFF Time; 调整 ONOFFTEST SPEED 的 值可以修改启停的转速大小;

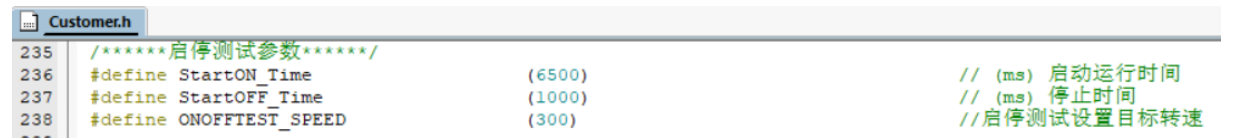

- 3. 先用工具堵住电机上电,看是否能正常触发堵转保护,且保护后电机不会重启,即验证了启停时如果触 发保护电机不会二次重启;
- 4. 再次上电进行老化测试即可。最后根据电机是否处于停止状态判断启动是否有异常,启动失败后,电机 会一直停机不再重启。一般测试 3000 次以上没问题则认为启动可靠(时间允许的情况下越多越好)。

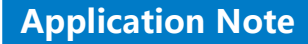

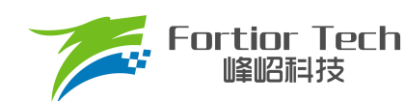

# <span id="page-22-0"></span>**5 功能介绍**

目前拿到初始版本程序,配置好电机参数,硬件参数后,给开机信号时,电机基本都能正常启动。若不能正 常启动,则在排除是硬件问题的前提下,再调整启动参数。

# <span id="page-22-1"></span>**5.1 启动调试**

# <span id="page-22-2"></span>**5.1.1 Omega 启动**

工业风机选择 Omega 启动,程序对应默认即是该启动方式。

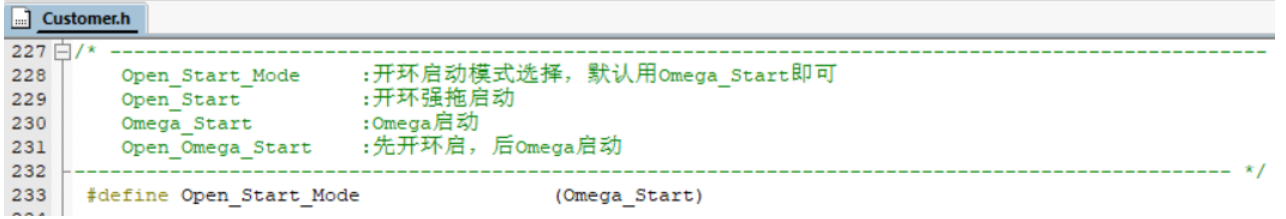

当估算器的估算速度 OMEGA 小于用户设定的最小值 FOC\_EFREQMIN(对应 MOTOR\_OMEGA\_ACC\_MIN 参 数), 强制速度从 0 开始, 每个运算周期与速度增量 FOC\_EFREQACC (Motor\_Omega\_Ramp\_ACC)参数相加, 同 时根据 FOC EFREQHOLD (MOTOR OMEGA ACC END 参数)进行最大值限幅,输出强制速度作为最终速度 EOME 供角度计算模块算出估算器角度 ETHETA; 当估算器的估算速度 OMEGA 大于等于 EFREQMIN 时, 输出 估算速度 OMEGA 作为最终速度 EOME。

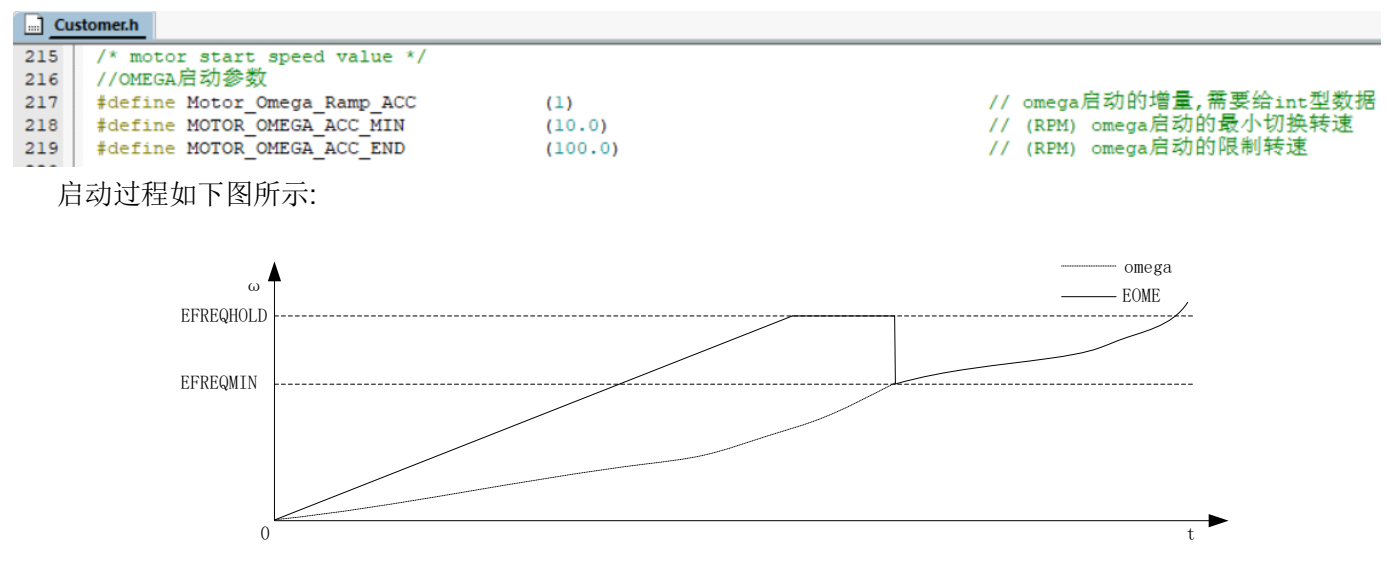

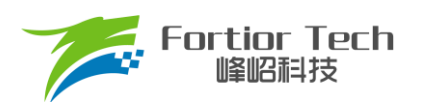

# <span id="page-23-0"></span>**5.1.2 启动常见问题&解决方式**

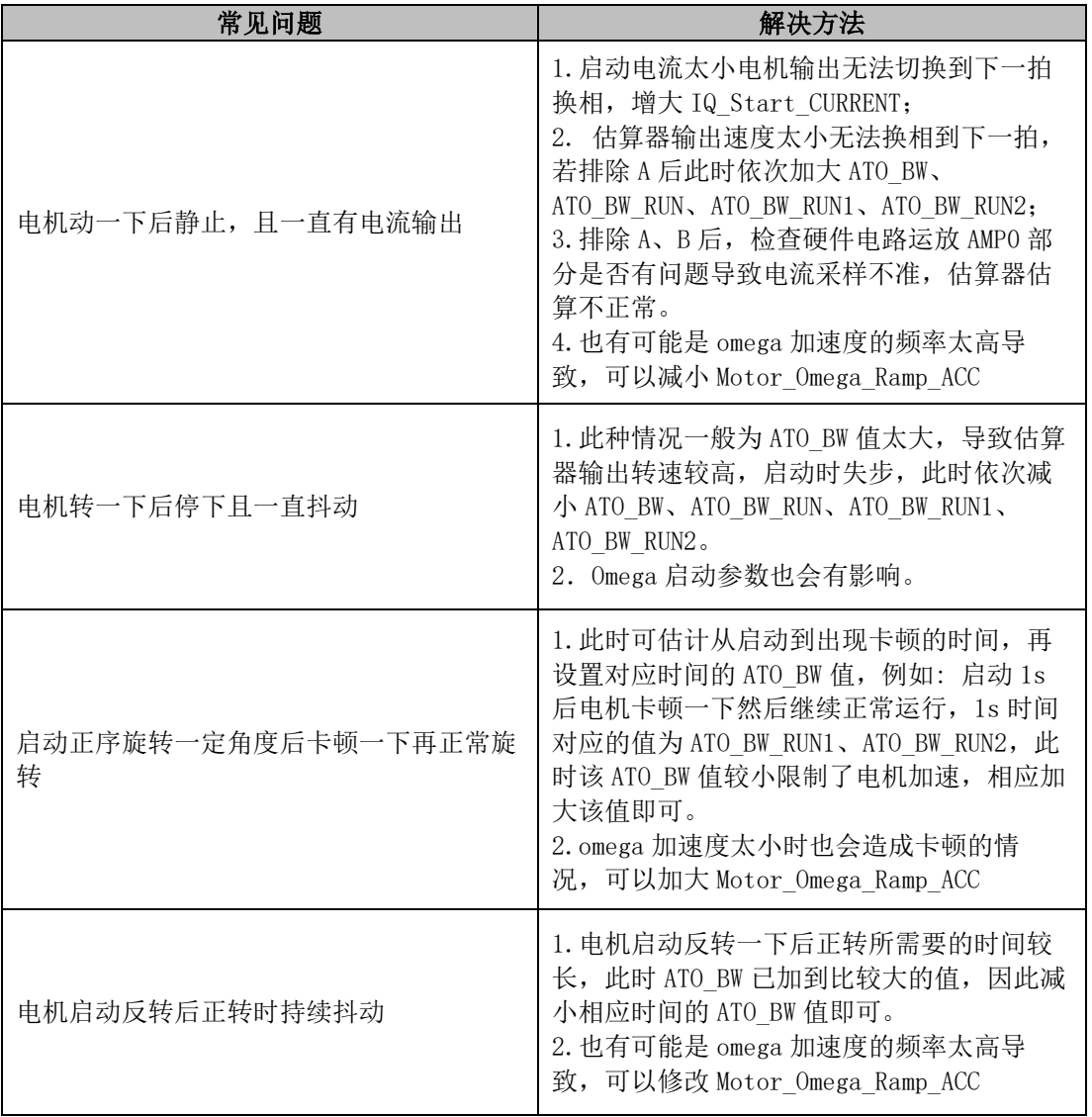

# <span id="page-23-1"></span>**5.2 保护介绍**

每个项目,不同电机,不同板子的保护值都会有所不同,各种保护的保护值都要根据实际项目去匹配。当发 现保护,特别是堵转保护或缺相保护触发不了,或者正常运行时,误触发保护时,说明是保护设定值不合理导致 的,此时要调整保护的设定值。

### <span id="page-23-2"></span>**5.2.1 过流保护**

1. 硬件过流保护

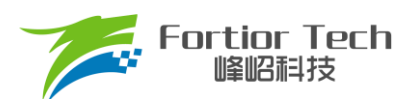

芯片通过比较器 3 做硬件过流保护,检测方法: 母线电流流经采样电阻,在采样电阻上形成一个电压,这 个电压经过运算放大器放大送入比较器的正向输入端。比较器的负向输入端会被设置一个参考电压,这个参考 电压可选择 DAC 产生或者由外部分压得到(目前都是用的 DAC 产生)。当母线电流增大到一定数值之后, 就 会导致比较器的正向输入端的电压高于负向输入端电压,这个时候就会触发 MCU 的比较器中断, MCU 发生 中断并自动关闭 MOE(可选择自动或者不自动关闭 MOE, 目前默认都是自动关闭 MOE), 从而完成过流保 护。硬件过流保护只需要修改保护值 OverHardcurrentValue 的大小即可。

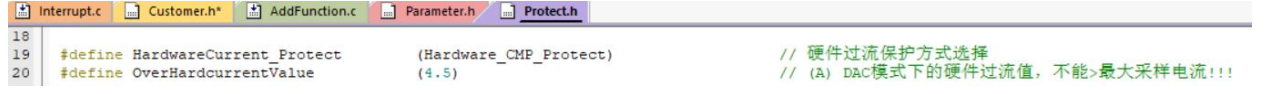

2. 软件过流保护

程序通过获取三相电流值,当相电流值超过设定的软件过流保护值 OverSoftCurrentValue 时, 则计一次; 计数 3 次后触发保护。

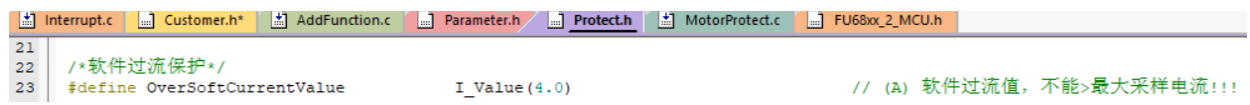

# <span id="page-24-0"></span>**5.2.2 电压保护**

程序通过AD2口检测电压,当检测到的电压超过设定值时,则报过压保护;此时当电压重新低于过压恢复值 时,清除过压保护故障。当电压低于设定的欠压值时,则报欠压保护。此时当电压重新高于欠压恢复值时,清除 欠压保护故障。

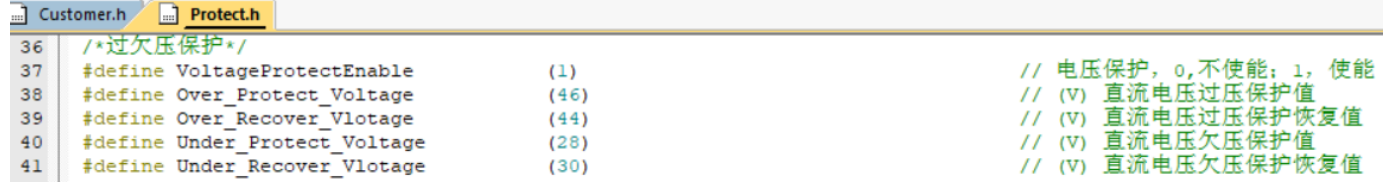

#### <span id="page-24-1"></span>**5.2.3 缺相保护**

电机发生缺相时,三相电流是不对称的。因此可以通过在程序中检测一定时间内的三相电流的最大值,判断 三相电流的最大值是否有不对称的情况来实现缺相保护。

具体程序实现方法: 若检测到其中一相的最大电流大于另一相最大电流的3倍, 且该相最大电流大于设定的 PhaseLossCurrentValue值,则判定为缺相。

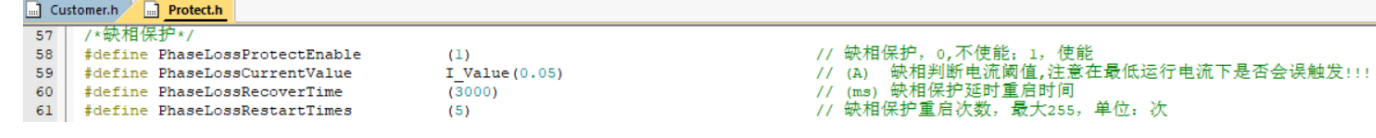

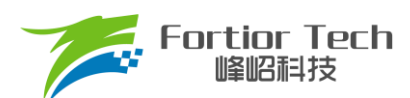

注意事项:

有些方案在缺相时,由于缺的那一相会有毛刺的存在,可能会导致采集的最大电流值跟另外两相差不 多,这时候通过上述方法可能检测不出来。解决方法:可以通过积分的方式,在一定时间内通过去比较电流 累计值的大小去判断缺相。

### <span id="page-25-0"></span>**5.2.4 堵转保护**

堵转保护有4种方法检测:

通过检测估算器计算出来的FOC\_ESQU(估算器计算的反电动势的平方)判断,正常情况下,电机转速越 高, FOC\_ESQU会越大。在电机发生堵转时, 电机失步的情况下, 估算转速会很高, 但是FOC\_ESQU会很 小,因此可以通过该方式判断。

具体程序实现方法:

1. 方法一,运行1s内,当估算转速 > 设定值STALL\_MAX\_SPEED或估算转速 > 设定值 EsThresholdSpeed1且FOC\_ESQU的值 < 设定值EsThresholdValue1时, 触发堵转保护, 延时 StartRecoverTime时间重启;

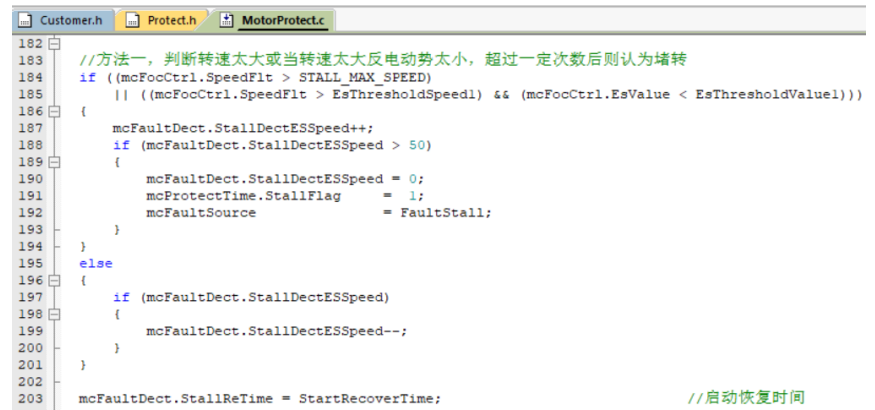

2. 方法二,运行1s后,当FOC\_ESQU的值 < 设定值EsThresholdValue0或估算转速 > 设定值 EsThresholdSpeed1且FOC\_ESQU的值 < 设定值EsThresholdValue1时, 触发堵转保护, 延时 **StallRecoverTime**时间重启

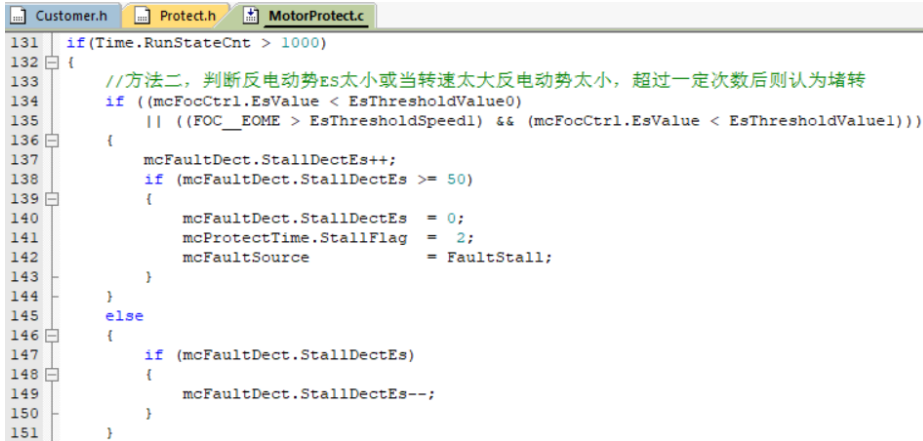

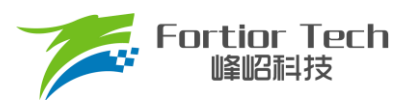

- 3. 方法三,运行1s后,当估算转速 < 设定值STALL\_MIN\_SPEED或估算转速 > 设定值 STALL\_MAX\_SPEED时, 触发堵转保护, 延时StallRecoverTime时间重启
- 4. 方法四,运行1s后,仍然未切闭环,触发堵转保护,延时StallRecoverTime时间重启

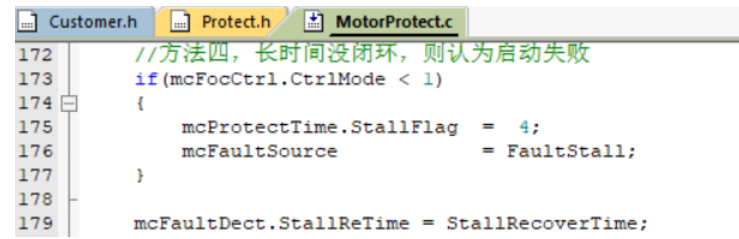

//堵转恢复时间

#### <span id="page-26-0"></span>**5.2.5 偏置电压保护**

电机开始之前, 会先采集偏置电压, 有接 VHALF 时, 偏置电压采集值理论上为 2048, 左移 3 位后为 16383 左右;没接 VHALF 时,理论值为 0;当采集的值 ± 超过理论值的百分比 GetCurrentOffsetValue 时, 则认为偏置 电压异常。其中,0.20 代表 20%。

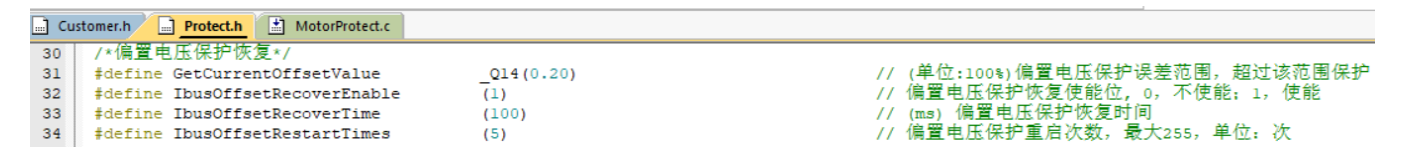

# <span id="page-26-1"></span>**5.2.6 其他保护**

根据客户需求自行添加其他保护。

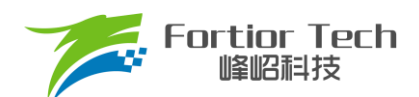

#### <span id="page-27-0"></span>**6 其他常见功能调试**

#### <span id="page-27-1"></span>**6.1 限功率功能**

使用电压环控制时,当工业风机全速运行且负载较重时,母线电流可能较大而容易把电源拉复位,故需要使 用限功率功能对功率进行限定,

限功率功能目前有 3 种方式:

- 1. 通过对目标值限制实现,当检测功率超过保护阈值之后,在爬坡函数中对目标值限制从而达到限功率, 此方法容易发生震荡故不做详细说明
- 2. 通过切换不同闭环实现,当全速运行且负载较重的时候,检测到功率超过限制值,那么程序会切入功率 闭环从而达到限功率功能,当负载较轻时转速会超过目标值,此时切回电压闭环,从而实现了负载变化 时限功率的功能。此方法需要调节电压环 PI 和功率环 PI 以及 PI 响应周期, 而且切环过程容易出现震 荡,故不做详细说明
- 3. 双 PI 的方式限制转速,硬件 PI 实现电压闭环,软件 PI 实现功率限制,软件 PI 输出限制 FOC\_QMAX, 代码如下:

```
Customer.h n Protect.h
                        MotorProtect.c
                                         \Box AddFunction.c
522 白#if (SPEED LIMIT ENABLE)//限速
523\Box{
524
          \texttt{FOC\_OMAX = PIDControl(\&SpeedPID, Motor\_Limit\_Speed, mcFocCtrl. SpeedFit);\,}525
     \vdash }
     ‡elif (POWER LIMIT ENABLE) //限功率
526
527\Box528
          FOC QMAX = PIDControl(&SpeedPID, MOTOR LIMIT POWER, mcFocCtrl.Powerlpf);
529 + 1530
     #endif
```
目前程序已经添加了限速限功率功能,可直接使用。

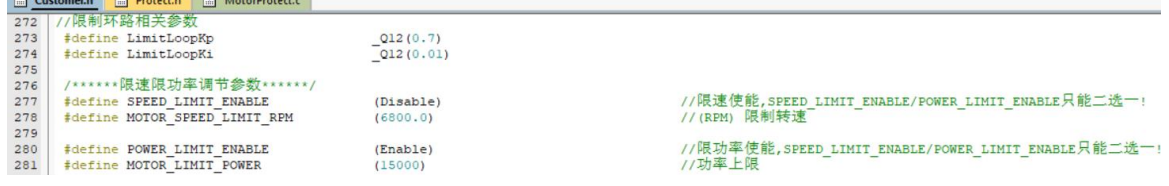

#### <span id="page-27-2"></span>**6.2 限流功能**

母线限流使能时,需要打开对应的 AD, 如下

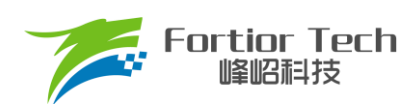

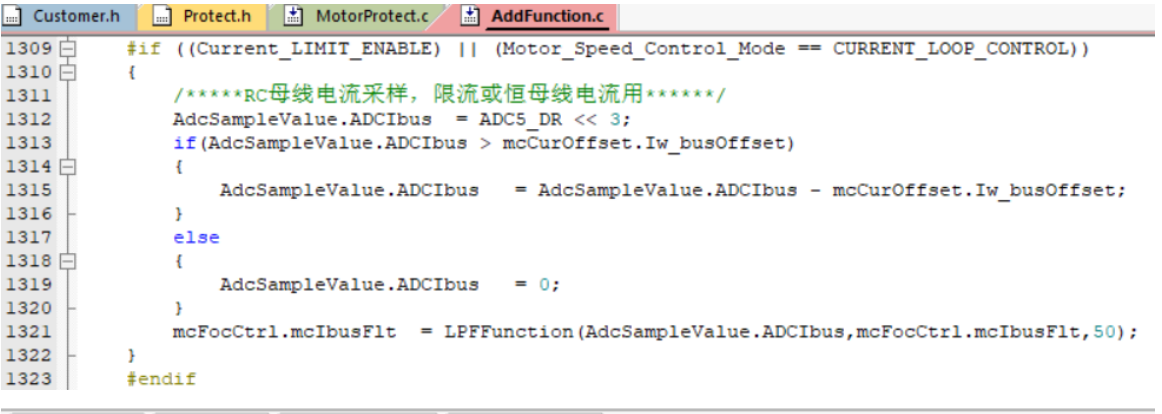

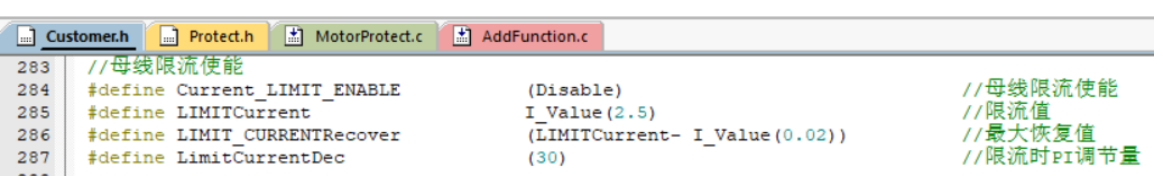

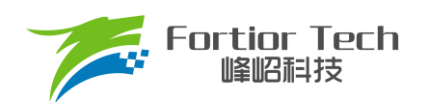

# <span id="page-29-0"></span>**7 方案调试难点&解决方法**

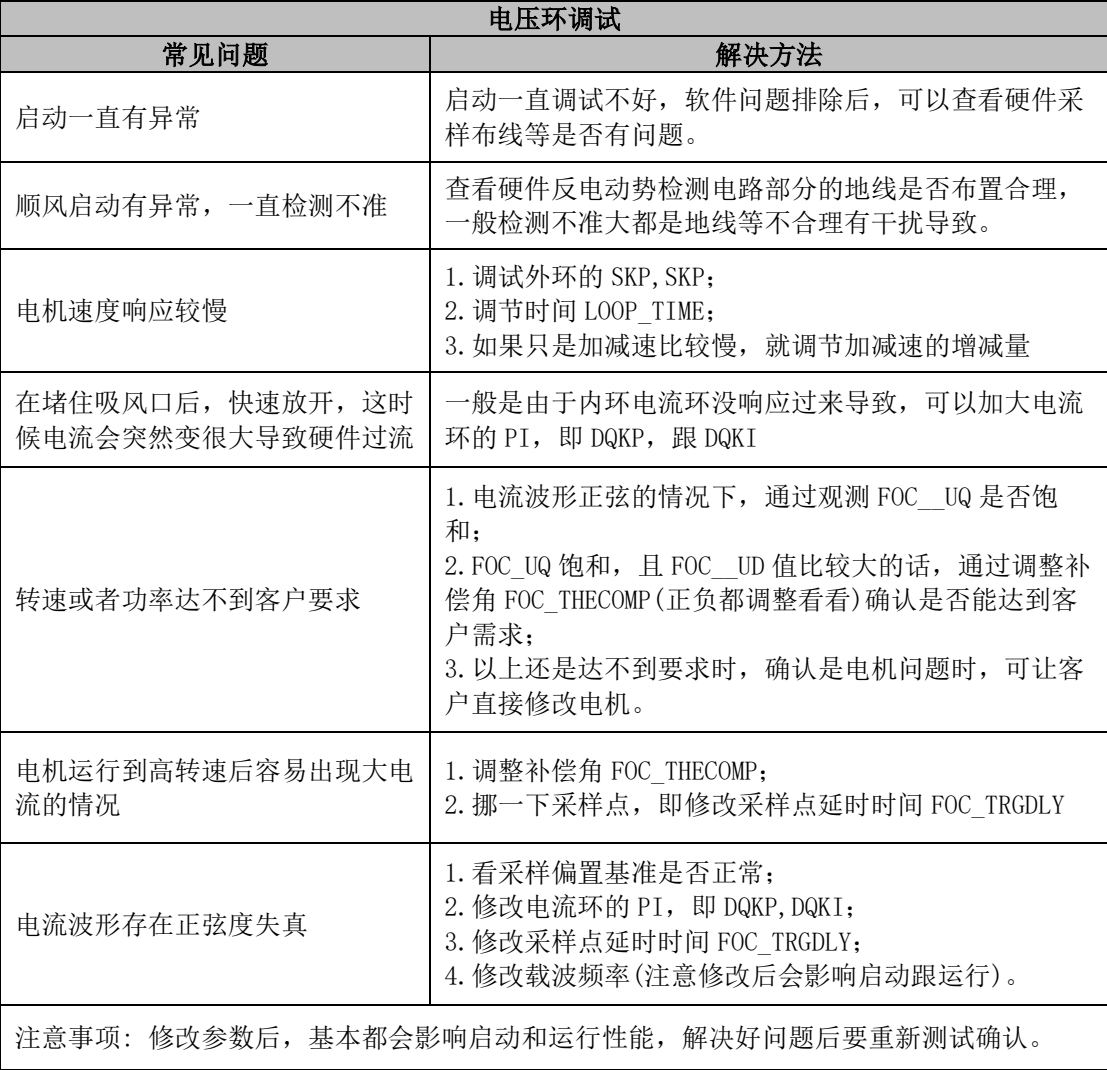

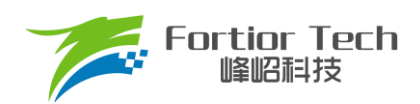

# <span id="page-30-0"></span>**8 修改记录**

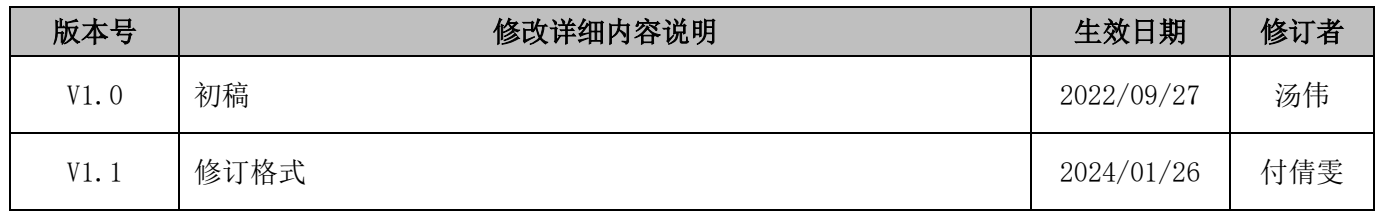

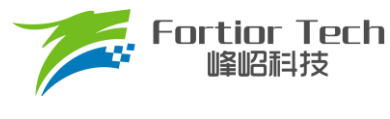

# <span id="page-31-0"></span>版权说明

版权所有©峰岹科技(深圳)股份有限公司(以下简称:峰岹科技)。

为改进设计和/或性能,峰岹科技保留对本文档所描述或包含的产品(包括电路、标准元件和/或软件)进行更改的 权利。本文档中包含的信息供峰岹科技的客户进行一般性使用。峰岹科技的客户应确保采取适当行动,以使其对 峰岹科技产品的使用不侵犯任何专利。峰岹科技尊重第三方的有效专利权,不侵犯或协助他人侵犯该等权利。 本文档版权归峰岹科技所有,未经峰岹科技明确书面许可,任何单位及个人不得以任何形式或方式(如电子、机 械、磁性、光学、化学、手工操作或其他任何方式),对本文档任何内容进行复制、传播、抄录、存储于检索系 统或翻译为任何语种,亦不得更改或删除本内容副本中的任何版权或其他声明信息。

峰岹科技(深圳)股份有限公司 深圳市南山区科技中二路深圳软件园二期 11 栋 2 楼 203 邮编: 518057 电话:0755-26867710 传真:0755-26867715 网址:[www.fortiortech.com](http://www.fortiortech.com/)

本文件所载内容 峰岹科技(深圳)股份有限公司版权所有,保留一切权力。